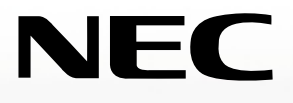

NVM-Series

### **Voice Mail and Automated Attendant User's Guide**

**17600SUG05 April 2001**

**MIVES** TITITITIT

**Printed in U.S.A. (2562)**

This manual has been developed by NEC America, Inc.. It is intended for the use of its customers and service personnel, and should be read in its entirety before attempting to install or program the system. Any comments or suggestions for improving this manual would be appreciated. Forward your remarks to:

> NEC America, Inc., Corporate Networks Group 4 Forest Parkway Shelton, CT 06484 www.cng.nec.com

Nothing contained in this manual shall be deemed to be, and this manual does not constitute, a warranty of, or representation with respect to, any of the equipment covered. This manual is subject to change without notice and NEC America has no obligation to provide any updates or corrections to this manual. Further, NEC America also reserves the right, without prior notice, to make changes in equipment design or components as it deems appropriate. No representation is made that this manual is complete or accurate in all respects and NEC America shall not be liable for any errors or omissions. In no event shall NEC America be liable for any incidental or consequential damages in connection with the use of this manual. This document contains proprietary information that is protected by copyright. All rights are reserved. No part of this document may be photocopied or reproduced without prior written consent of NEC America.

> © 2001 by NEC America. All Rights Reserved Touch Tone is a trademark of AT&T

> > Printed in U.S.A.

Fold the back panel out for a handy NVM-Series Quick Reference Chart.

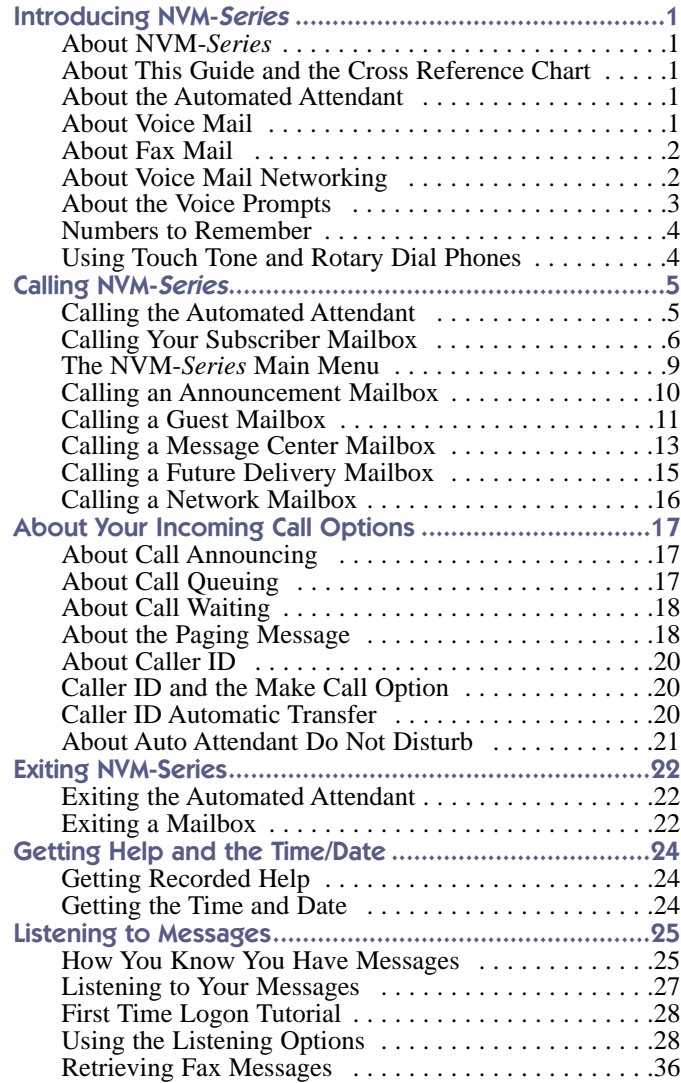

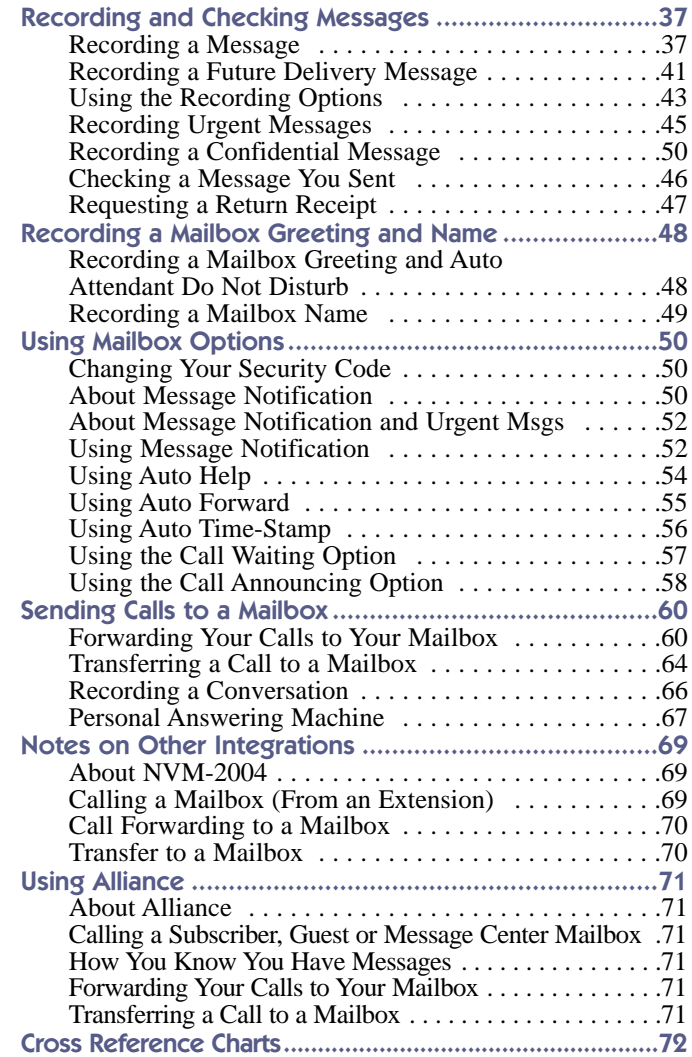

### About NVM-Series

NVM-*Series* connects to your telephone system and provides an Automated Attendant plus Voice Mail. NVM-*Series* includes the following products: NVM-2e, VANGARD Mail and NVM-2000.

### About This Guide and the Cross Reference Chart

This guide describes the NVM-*Series* features and how they integrate with the i-Series, DS1000/2000, Portrait 308/824 and ONYX/DS01 telephone systems. Some of the features in this guide are not applicable to all NVM-*Series* models and to all telephone systems. Refer to the *Feature Cross Reference Chart* at the back of this guide. This chart cross-references the features in this guide to their applicable NVM-*Series* models and telephone systems. Features are shown as available (Y), unavailable (N) or available only in certain NVM-*Series* software revisions. For example, 3.0 means the feature is available in software revisions 3.0 and higher.

### About the Automated Attendant

The Automated Attendant answers your company's incoming calls, then plays a recorded "greeting," usually in the form of a Welcome Message and Instruction Menu. For example, an outside caller may hear:

● *Thank you for calling ABC company. If you are calling from a Touch Tone phone, please dial the extension number you wish to reach or dial 0 for assistance. If you are calling from a rotary dial phone, please stay on the line for assistance.*

The caller simply dials a code to route their own call. Or, the caller waits for assistance from the company operator.

### About Voice Mail

The Voice Mail system lets outside callers leave recorded messages for you. This is very handy when you are out of the office. And, it lets you leave recorded messages for your co-workers. The messages get stored in each person's voice mailbox. To listen to your messages or use other NVM-*Series* Voice Mail features, you call your mailbox (see page 6).

### About Fax Mail

The FAX Mail Option lets callers send a FAX message to your mailbox. NVM-*Series* stores the faxed document as if it were a message, hence the name *FAX Message*. What's nice about FAX Mail is that FAX Messages stay private until you are ready to get a printout of them. To learn how callers can send you FAX Messages and how you can retrieve them, turn to page 36.

### About Voice Mail Networking

If your NVM-*Series* system is equipped with the Voice Mail Networking Option, you will be able to exchange messages with any other Voice Mail system that allows AMIS Networking. This means that you can call your NVM-*Series* mailbox and record a message for someone who is using another AMIS-compatible Voice Mail System. NVM-*Series* collects all the recorded "network messages" and sends them to the other Voice Mail systems at the pre-programmed time (s). In addition, you can receive messages from other Voice Mail systems.

NVM-*Series* provides two types of Network Mailboxes for recording messages:

■ *Remote Network Mailbox*

This mailbox is associated with a particular Voice Mail system, perhaps the Voice Mail system that is installed at your corporate offices. To have NVM-*Series* send your message to someone at the corporate offices, you would enter the Remote Network Mailbox number, then the recipient's mailbox number (called the "destination mailbox").

■ *Alias Network Mailbox*

This mailbox is for a particular person at one of the other Voice Mail systems, perhaps a customer or client you call several times a day. To have NVM-*Series* send your message to this person, you enter their Alias Mailbox number. That's it. Just as easy as sending a message to someone in your own company.

And while you are listening to a network message from another Voice Mail system, you can:

- Record a reply. NVM-*Series* will deliver your reply to the message sender at the programmed delivery time.
- Make an immediate call to the message sender. No need to exit your mailbox and make the call.
- Forward the message to another mailbox.

To find detailed instructions for recording and listening to network messages, simply look for the recording and listening topics in the Table of Contents. All the instructions in this guide apply to network messages as well as non-network message with a few exceptions, which are noted.

### About the Voice Prompts

The voice prompts are step-by-step recorded instructions that tell you what codes to press on a Touch Tone phone to access the NVM-*Series* features. In this guide, voice prompts will look like this: *To listen to your messages, press* **L***. To record and send a message, press* **RS**. You'll notice that the codes are easy to remember because they match some letter (s) in the feature name. And, you do not have to listen to the entire voice prompt before dialing a code.

If you forget what to press or you press a code and hear, *That is an invalid entry*, you should just wait a few seconds without pressing anything. NVM-*Series* will repeat your choices or will play the voice prompt: *For a help message, press zero*. Pressing zero gives you a recorded help message.

When you become familiar with the NVM-*Series* system, you can turn off some of the voice prompts, if you wish, and dial zero for recorded help if you need it. For more information, see *Auto Help* on page 54.

Your NVM-*Series* can play voice prompts in different languages. In addition, Automated Attendant callers may be able to dial a code to switch to the language of their choice. Ask your System Administrator for more on this feature.

## Introducing NVM-Series

#### Numbers to Remember

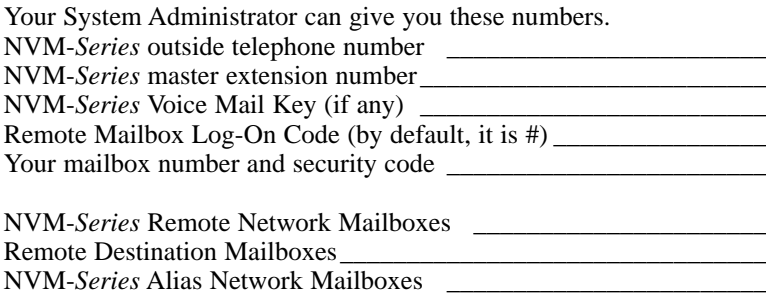

*Note:* Your mailbox number is usually the same as your extension number.

### Using Touch Tone and Rotary Dial Phones

To fully use the Automated Attendant and Voice Mail features from outside the company, you must call NVM-*Series* using a Touch Tone phone. If you call NVM-*Series* using a rotary dial phone, you must wait on the line when the Automated Attendant answers. After a short wait, NVM-*Series* may connect you to a company operator or give you an opportunity to leave a message; it depends on how the system is programmed.

### Calling the Automated Attendant

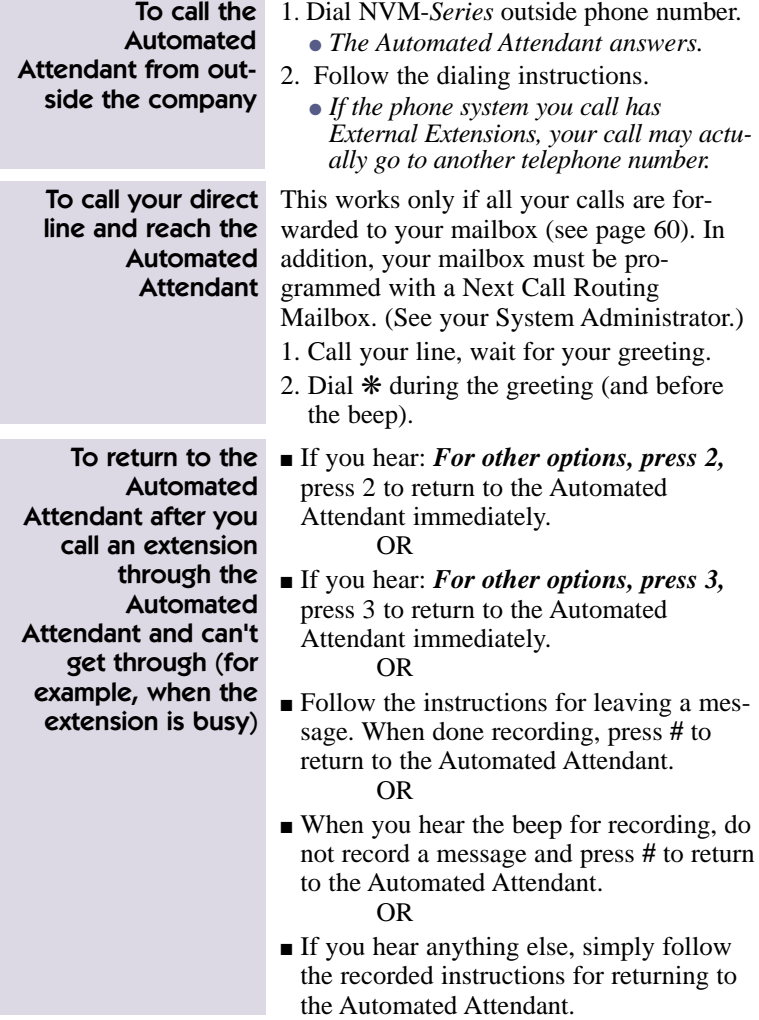

### Calling the Automated Attendant (cont'd)

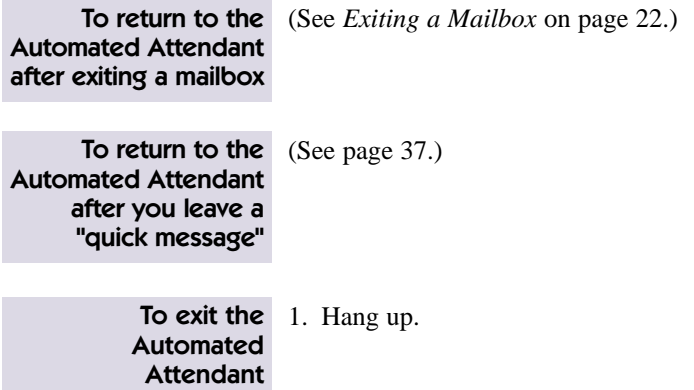

### Calling Your Subscriber Mailbox

Calling your Subscriber mailbox gives you access to the NVM-*Series* Main Menu. The Main Menu lets you listen to your messages and use other Voice Mail (VM) features. When you call your mailbox, NVM-*Series* does the following:

- Plays the Broadcast Message (if your System Administrator recorded one).
- Tells you how many messages you have.
- Plays a "mini" Main Menu of features, then: *Ready*. Or, it just plays, *Ready* if the mini menu is off (see page 54).

In addition, if your mailbox is almost full or full, NVM-*Series* lets you know and asks you to erase some messages.

As soon as NVM-*Series* says something, you can press the code (s) for the feature you want to use. You do not have to wait for: *Ready*. For the full Main Menu, see page 9.

### Calling Your Subscriber Mailbox (cont'd)

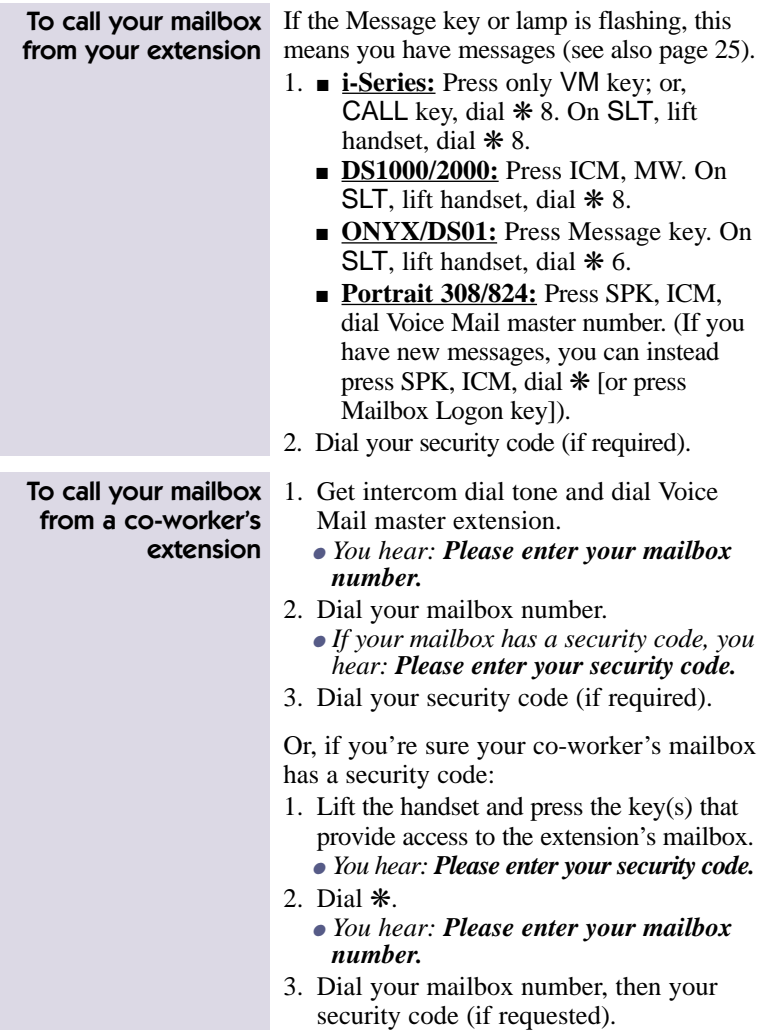

### Calling NVM-Series

### Calling Your Subscriber Mailbox (cont'd)

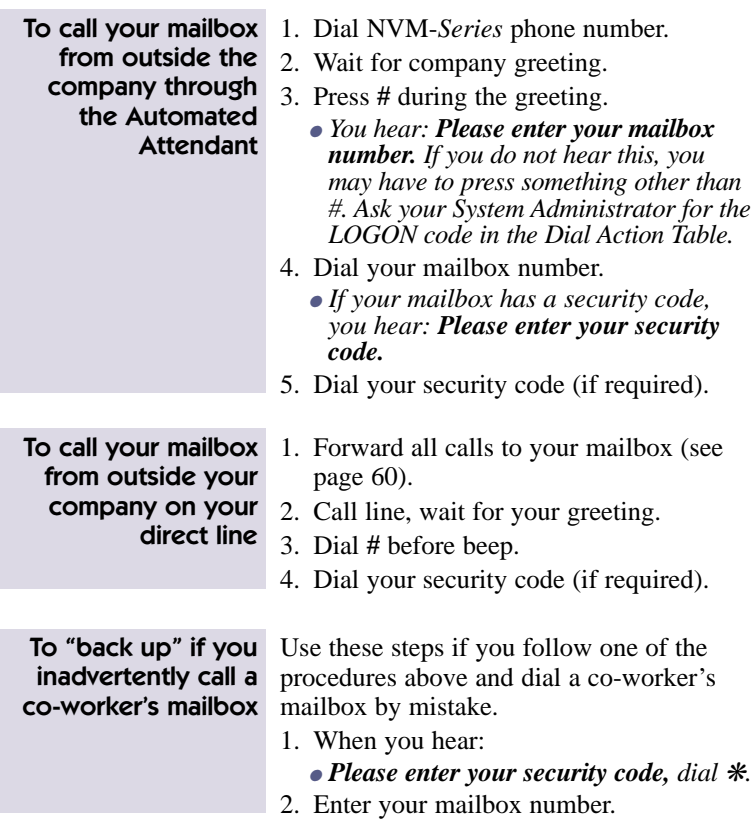

### The NVM-Series Main Menu

The NVM-*Series* Main Menu of features is shown below. To gain access to this menu, you must call your mailbox (page 6). The menu below also shows you where to go in this guide for more information.

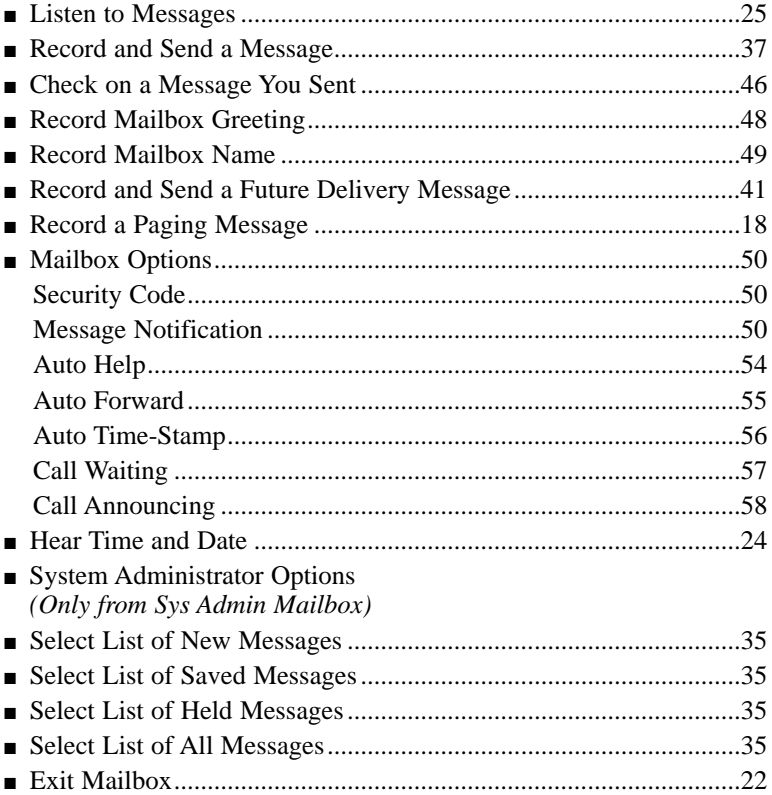

# Calling NVM-Series

### Calling an Announcement Mailbox

An Announcement Mailbox is a mailbox that simply plays recorded information. Typical Announcement Messages include: monthly sales figures, a weekly business schedule, daily interest rates, insurance claim information, movie schedule, etc. You can call an Announcement Mailbox from outside the company and listen to the Announcement Message.

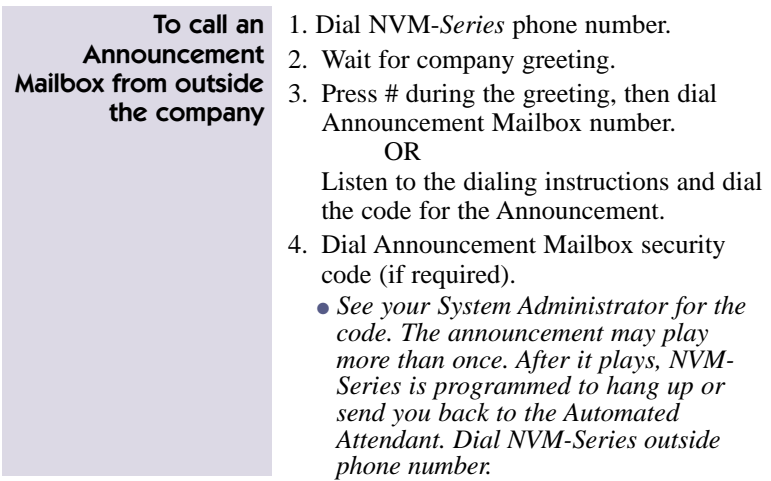

*Note:* In step 3, you may have to press something other than **#**. It depends on how your system is programmed. Ask your System Administrator for the LOGON code in the Dial Action Table.

### Calling a Guest Mailbox

A Guest Mailbox is a mailbox that your System Administrator can reserve for an outside party you know, perhaps a vendor you frequently do business with. You can record messages for the Guest Mailbox, and the Guest can retrieve them through the Automated Attendant or through an extension inside your company.

Your System Administrator can program a Guest Mailbox in one of two ways: with access to all features in this guide or with access to all features except: record and send a message (page 37) and forward a message (page 29).

You may wish to give the instructions below to your Guest and explain to them what they will hear when they call their mailbox (see page 6).

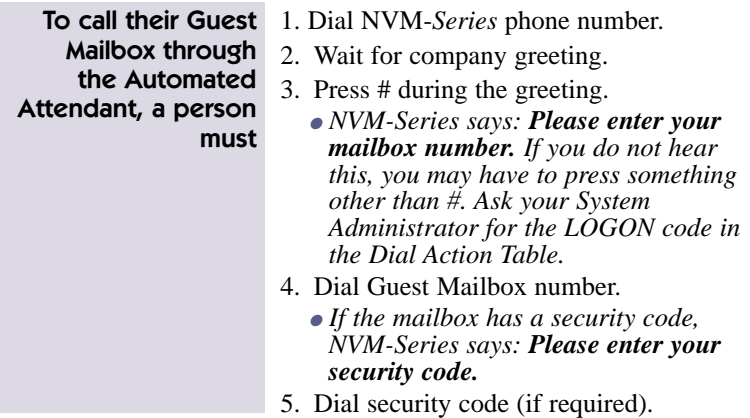

#### Calling a Guest Mailbox (cont'd)

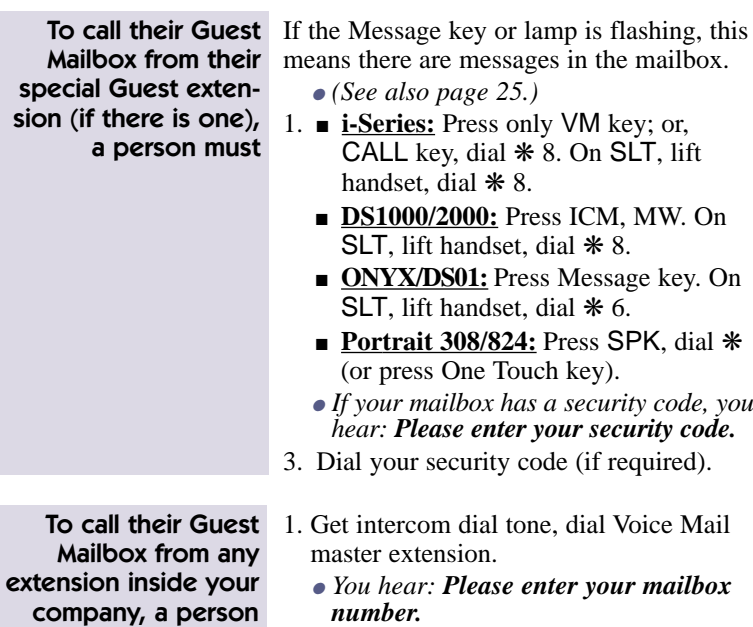

- 2. Dial Guest Mailbox number.
	- *If the mailbox has a security code, you hear: Please enter your security code.*
	- 3. Dial your security code (if required).

company, a person must

### Calling a Message Center Mailbox

Your System Administrator usually sets up a Message Center Mailbox for callers who dial the Automated Attendant from a rotary dial phone. A Message Center Mailbox is a "catch-all" type of mailbox that lets rotary dial callers leave a message without dialing any codes. At some point in the day, someone in your company must call the Message Center Mailbox to listen to the messages and forward them to the appropriate mailboxes (see *Listening to Messages* and *Using the Listening Options).*

There are five features in this guide not available (or not applicable) to a Message Center Mailbox: record and send a message (by pressing RS), record a reply (by pressing RE), record a Mailbox Greeting (by pressing G), record a Future Delivery Message (by pressing FD) and forwarding calls to your mailbox.

For a description of what NVM-*Series* plays when you call a Message Center Mailbox, see page 6. (NVM-*Series* plays the same prompts that it plays for a Subscriber Mailbox.)

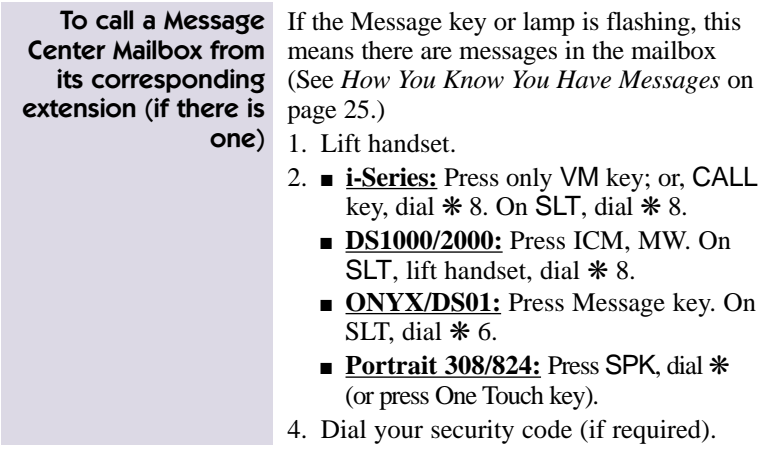

## Calling NVM-Series

### Calling a Message Center Mailbox (cont'd)

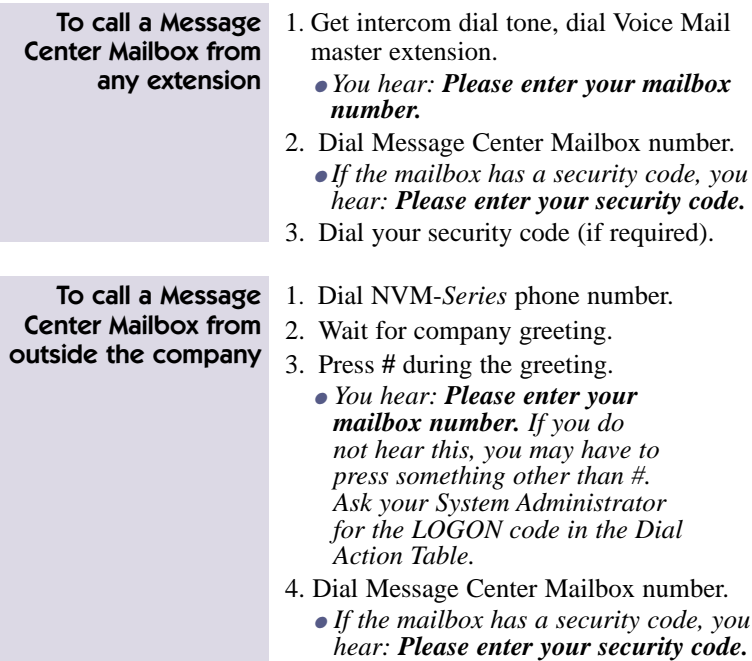

5. Dial security code (if required).

### Calling a Future Delivery Mailbox

A Future Delivery Mailbox stores Future Delivery Messages. NVM-*Series* sends a Future Delivery Message to other mailboxes on the programmed delivery date and time. (See also *Recording a Future Delivery Message.)*

If necessary, you can call the Future Delivery Mailbox to listen to and erase a Future Delivery Message before NVM-*Series* sends it. You can also access all the other listening options except: record a reply (by pressing RE), have the message forwarded (by pressing MF), and make an intercom call to the message sender (by pressing MC). Besides listening to the Future Delivery Message, the only other feature you can access after calling a Future Delivery Mailbox is "Getting the Time and Date."

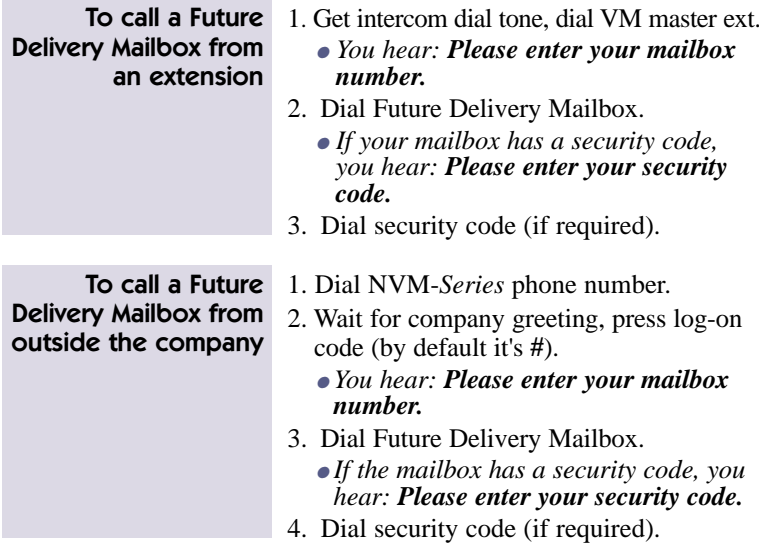

### Calling a Network Mailbox

If necessary, a person can call (i.e., log onto) an Alias or Remote Network Mailbox and listen to the stored messages before NVM-*Series* sends them to the other Voice Mail System (s). NVM-*Series* lets the person use the listening options and all the other features explained in the User's Guide except:

- Record and Send a Message (RS)
- Record a Paging Message (PG)
- Message Notification (OP N)
- Call Waiting (OP CW), Call Announcing (OP CA)
- Call Queuing

If anyone is going to log onto a Network Mailbox, it will probably be the remote Alias Mailbox user. Perhaps the person is visiting your company and wants to check their messages without calling their own mailbox at their company.

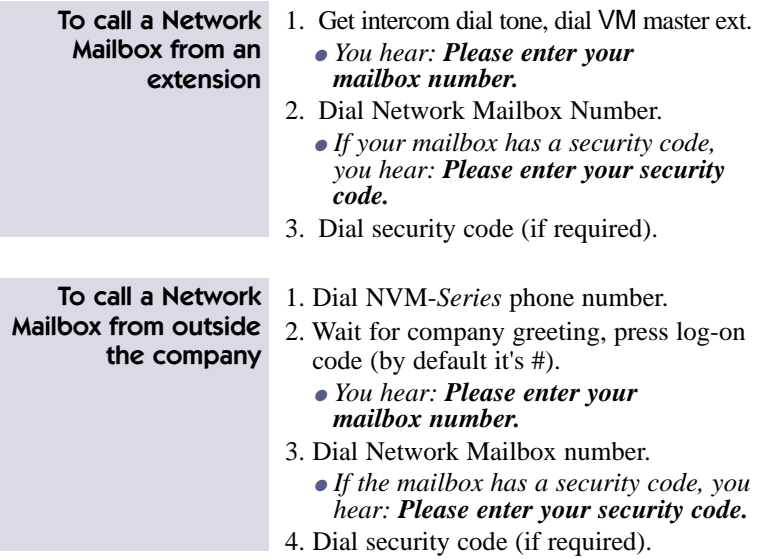

NVM-*Series* can handle your incoming callers in a variety of ways.

### About Call Announcing

With Call Announcing, the Automated Attendant can let you know who is calling. For more information, see *Using the Call Announcing Option* on page 58.

### About Call Queuing

With Call Queuing, NVM-*Series* lets your Automated Attendant callers queue ("wait in line") for your extension when you are busy on a call.

It works like this:

- When you are busy on a call, NVM-*Series* says this to an incoming caller:
	- *Extension X X X (or your recorded name) is busy. To leave a message, press 1. To wait for the extension to become available, press 2. For other options, press 3.*
- If the caller presses 2, NVM-*Series* queues the caller.
- When you hang up your call, NVM-*Series* puts the first waiting call through.
- Callers choosing to abandon the wait have these options: they can leave you a message, return to the Automated Attendant, or hang up.

If you would like your Automated Attendant callers to have this queuing option, see your System Administrator.

- *Notes:* (1) NVM-*Series* will not queue callers if the required number of idle Voice Mail ports is not available. NVM-*Series* activates Call Waiting instead, if Call Waiting is on (see also page 57).
	- (2) NVM-*Series* will not activate Call Queuing if your Mailbox Greeting or Paging Message is on.
	- (3) Call Queuing does not apply to callers who dial your direct line while it is forwarded to your mailbox.

### About Call Waiting

With Call Waiting, NVM-*Series* lets Automated Attendant callers send a signal (beeps) to your extension while you are busy on a call. For more information, see *Using the Call Waiting Option*.

### About the Paging Message

If you record a Paging Message, NVM-*Series* uses it to page you when a caller tries to reach you. NVM-*Series* first parks the caller at your extension, then plays your Paging Message over a page zone in your phone system. You can pick up the parked call from any extension by dialing the Personal Park Orbit code for your extension (which is usually: ❋, then your extension number). A Paging Message is very useful if you are frequently away from your desk.

NVM-*Series* will park and page for two types of callers: Automated Attendant callers and callers who dial your direct line while it is forwarded to your mailbox using code 1. Code 1 forwards unanswered ringing calls (see *Forwarding Calls to Your Mailbox).*

NVM-*Series* handles callers one way if your Paging Message is on and another way if it is off. More specifically:

- If your Paging Message is on, Automated Attendant calls will not ring your phone. NVM-*Series* immediately parks the caller at your extension and pages you. (This does not apply to direct line callers. Only the "off" option applies.)
- If your Paging Message is off, an Automated Attendant call or a direct line call rings your extension as usual. If you do not answer after a certain number of rings, NVM-*Series* gives the caller the paging option. The caller hears:
	- *To leave a message, press 1. To have the person paged, press 2. For other options press 3.*

The caller can press 1 to leave a message, 2 to park and page, or 3 to reroute their call. Automated Attendant callers who press 3 return to the Automated Attendant. Direct line callers who press 3 can be rerouted whichever way you choose. It depends on how you Next Call Routing Mailbox is programmed. (See the System Administrator.)

### About the Paging Message (cont'd)

- The Paging Message itself is simply a message you record to page yourself. For example, John Smith should record a Paging Message something like this:
	- *John Smith. You have a call parked at your extension.*

NVM-*Series* is initially set up to page the All Call Page Zone. To have NVM-*Series* page a different zone, see your System Administrator.

- *Notes:* (1) If Auto Attendant Do Not Disturb is on, NVM-*Series* will not page you. For information on Auto Attendant Do Not Disturb, see *Recording a Mailbox Greeting*.
	- (2) If you do not want NVM-*Series* to page you, be sure to erase your Paging Message.

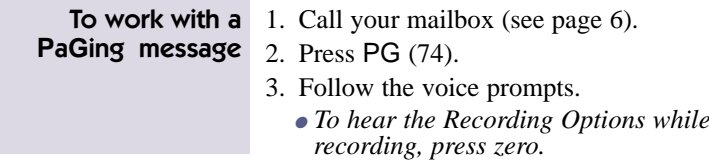

### About Caller ID

Caller ID identifies the telephone number of an incoming caller. This enhances NVM-*Series* operation in a couple of ways (see below).

### Caller ID and the Make Call Option

- If an outside caller tries your extension and gets your Mailbox Greeting, NVM-*Series* can ask the caller to identify (that is, enter) their telephone number right after the greeting plays. (The caller also has the option of not entering the number.)
- Then, the caller can leave a message. If they enter their number, you will be able to press MC (Make Call) during their message to make a return call to them without exiting your mailbox.
- In order for this feature to work, your Mailbox Greeting must be recorded (see *Recording a Mailbox Greeting* in this guide) and your mailbox must be programmed for the "Ask Caller's Number" option (see your System Administrator).

### Caller ID Automatic Transfer

If your NVM-*Series* system has the Caller ID Automatic Transfer feature, NVM-*Series* can automatically transfer certain incoming calls to your extension without sending them through the Automated Attendant. That is, the caller will not have to listen to the Automated Attendant Welcome Message and Instruction Menu nor will the caller have to dial anything. The call will simply go to your extension.

This is handy if you get many calls from a particular customer or client. You simply ask the System Administrator to enter their telephone number into the NVM-*Series* system. Then, anytime NVM-*Series* receives a call from that number, NVM-*Series* will automatically transfer that call to your extension. Caller ID Automatic Transfer requires that the connected telephone system have Caller ID installed.

### About Auto Attendant Do Not Disturb

Auto Attendant Do Not Disturb prevents Auto Attendant calls from ringing your phone. Callers immediately hear your Mailbox Greeting and can leave a message. For details, see *Recording a Mailbox Greeting & Auto Attendant Do Not Disturb* on page 48.

### Exiting NVM-Series

### Exiting the Automated Attendant

**To exit the** Hang up. Automated Attendant

### Exiting a Mailbox

After you call a mailbox to listen to its messages and/or use other NVM-*Series* features, you exit the mailbox as described below. These instructions apply to Subscriber, Guest, Message Center, and Future Delivery Mailboxes. To exit an Announcement Mailbox, see *Calling an Announcement Mailbox.*

**To eXit a mailbox** Press XX (99) or hang up.

To eXit a mailbox,  $\text{Press } X \# (9 \#)$ . then return to it

### Exiting a Mailbox (cont'd)

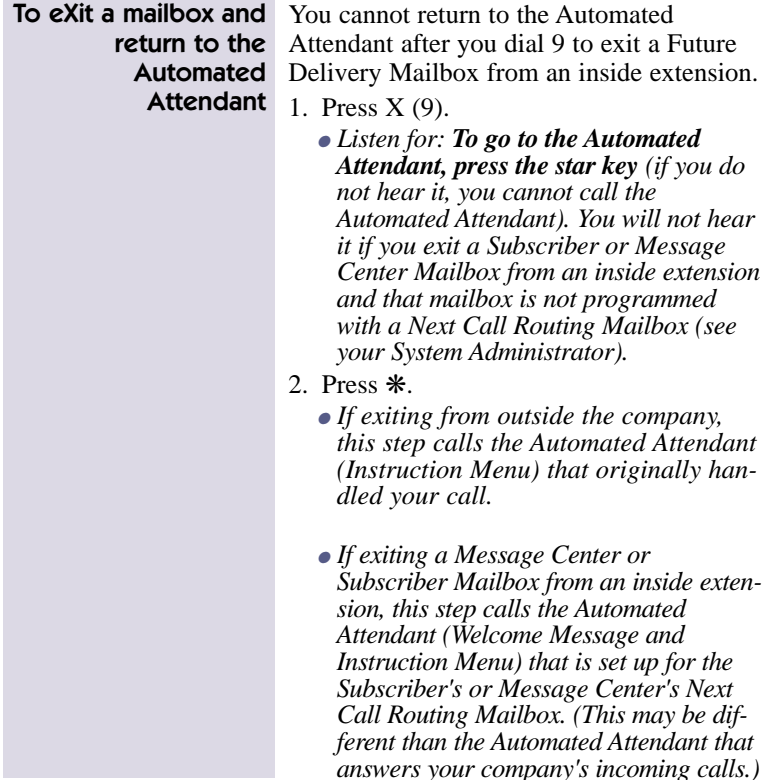

# Getting Help and the Time/Date

### Getting Recorded Help

If you forget what codes to press or you press a code and NVM-*Series* says:

- *That is an invalid entry:*
- Wait a few seconds without dialing anything. NVM-*Series* will repeat your choices or play the prompt:

● *For a help message, press zero.*

At this point you can press zero to hear your options.

■ Press zero right away to get a recorded help message (if you are in your mailbox).

### Getting the Time and Date

After you call you mailbox, you can get the time and date.

**To get the Time and** 1. Call your mailbox (see page 6). 2. Press TI (84). date

### How You Know You Have Messages

NVM-*Series* lets you know you have messages as follows:

- It flashes the Message key/lamp at your phone. The Message key/lamp flashes as long as there are new messages in your mailbox (that is, messages that you have not started to listen to).
- You may also hear the synthesized announcement over your phone's speaker:
	- *You have a message.*
- In addition, display phones can show you the total number of messages in your mailbox.

The Message key or lamp goes out when you do the following:

- Call your mailbox from your extension, even if you do not listen to your new messages (the lamp does not go out until you hang up). If you exit your mailbox and there are still messages not listened to, NVM-*Series* lights the key/lamp again.
- Call your mailbox from outside the company or from another extension and listen to all your new messages.

If you receive new messages while in your mailbox, NVM-*Series* says:

- *You have received new messages.*
- NVM-*Series* plays this voice prompt if you dial 9 to exit your mailbox or if you return to the Main Menu of features before exiting. This way, you can listen to the new message before exiting. If you do not listen to them, NVM-*Series* will light the Message key/lamp after you exit to let you know there is a new message.
- If you wish, you can also have NVM-*Series* call you when you receive messages (see Message Notification on page 52).

### How You Know You Have Messages (cont'd)

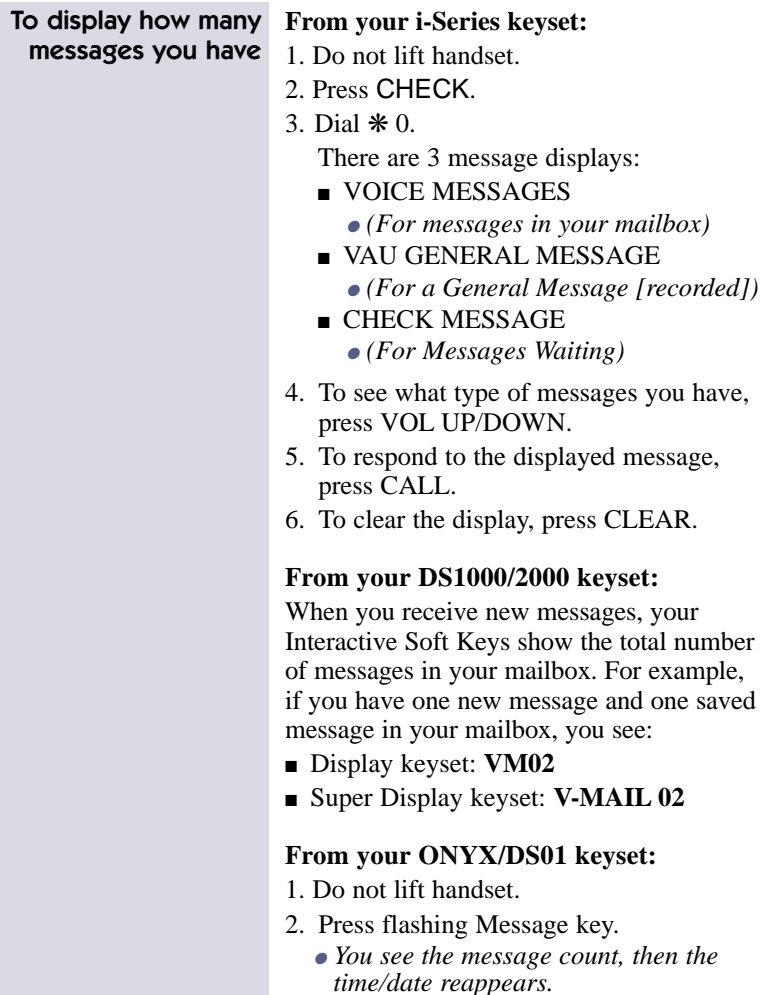

### Listening to Your Messages

You can listen to your messages after you call your mailbox. If you listen to a message all the way through, NVM-*Series* will erase or save it, depending on programming. To override the automatic erase/save, press SA to save or E to erase the message. If you listen to only part of a message, NVM-*Series* leaves it in your mailbox. This type of message is classified as a "Held" message.

NVM-*Serie*s assigns a pre-programmed listen mode to your mailbox. A listen mode determines the type of messages that play when you press L to listen. There are four listen modes: New messages, Saved messages, Held messages, or All messages. By default, NVM-*Series* will play all of your messages when you press L to listen. To change the pre-programmed listen mode, see your System Administrator.

You can, however, override the pre-programmed listen mode, on a per call basis, right after you call your mailbox or while your messages are playing. NVM-*Series* reverts back to using the pre-programmed listen mode after you hang up. For details on what to press to override the listen mode, see *Using the Listening Options* on page 28.

If your NVM-*Series* system has the Voice Mail Networking Option and a network message was returned to you for X or Y reason, NVM-*Series* will play the following voice prompt before it plays the returned message:

#### • *The following network message was returned to you because*

To see the list of reasons why a network message can be returned, see page 41. To find out when it was returned and the system that could not accept it, press TI during or after the message.

## Listening to Messages

#### Listening to Your Messages (cont'd)

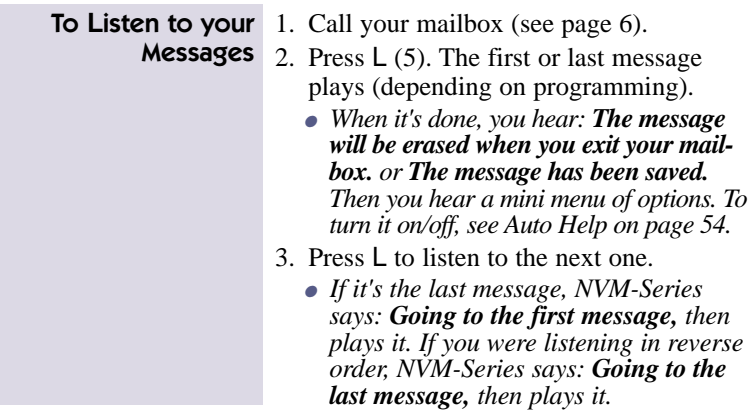

### First Time Logon Tutorial

When you call (log onto) your mailbox for the first time, NVM-Series may play a recorded Announcement and Tutorial to guide you in the basics for using your mailbox. The Announcement Message may be something like this:

#### ● *Welcome to Your New NVM-Series Mailbox.*

The Tutorial tells you how to record a Mailbox Greeting/Name and assign a Mailbox Security Code. The Announcement Message and Tutorial will play this one time only. They will not play during any subsequent log-ons. If you need instructions later for recording a Mailbox Greeting, Name and/or setting a Security Code, turn to *Recording a Mailbox Greeting/Name* (on page 48) and *Using Mailbox Options (*on page 50), respectively.

### Using the Listening Options

You can use the following options while listening to a message in a Subscriber, Message Center, Guest or Future Delivery Mailbox. You can activate an option while the message is playing or right after it finishes playing. To hear these options while listening to a message, press zero. (See also *Listening to Your Messages* on page 27.)

### Using the Listening Options (cont'd)

Some of listening options are not available to Message Center, Guest and Future Delivery Mailboxes. For more information, see *Calling a Message Center Mailbox*, *Calling a Guest Mailbox* and *Calling a Future Delivery Mailbox.*

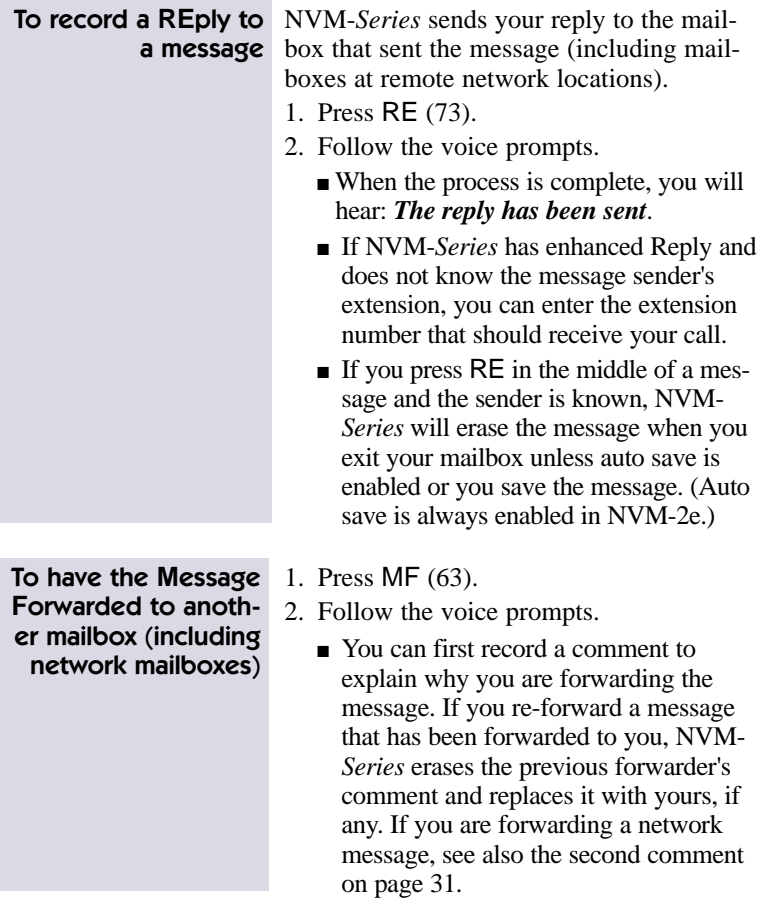

### Using the Listening Options (cont'd)

To have the **M**essage **F**orwarded to another mailbox (including network mailboxes), cont'd

- You can forward the message to a maximum of 10 mailboxes. You can enter the following mailbox types: Subscriber, Guest, Message Center, Distribution, Alias Network, Remote Network. (The Remote Network Mailbox and the accompanying destination mailbox count as one mailbox toward the maximum of 10.)
- You can enter mailbox numbers or names for all mailbox types except a remote destination mailbox. For that mailbox, you must enter the mailbox number. Just follow the voice prompts.
- When you enter a Distribution Mailbox number or name, NVM-*Series* sends the message to all the mailboxes on the partner Distribution List. (See the System Administrator for the Distribution Mailbox number or name.)

### Using the Listening Options (cont'd)

To have the **M**essage **F**orwarded to another mailbox (including network mailboxes), cont'd

- If you press MF in the middle of a message, NVM-*Series* will erase it when you exit your mailbox unless auto save is enabled or you save it.
- A message that you forward to a Network Mailbox can be returned to you. For a list of the reasons why, see page 41.
- If you record a comment for a network message and forward it to a non-network mailbox, the message is no longer considered a network message. What this means is this: If the recipient presses TI during the message, NVM-*Series* will say that the message is from you, not from the remote sender. Also, if the recipient records a reply, the reply will be sent to you. So, to have a network message retain its network status, do not record a comment.
- To have NVM-*Series* notify you as soon as a recipient listens to the forwarded messages, make sure you record a comment. Then, when you are finished, press ❋ R for return receipt. (For details, see page 47.)
- To have NVM-*Series* copy all your messages to another mailbox, (see page 55).

### Listening to Messages

### Using the Listening Options (cont'd)

To **M**ake a **C**all to the message sender (including message senders from other Voice Mail systems in the network) 1. Press MC (62).

- *You hear: Please Hold.*
	- Then NVM-*Series* calls the extension that left the message. If the message is a network message, NVM-*Series* calls the remote Automated Attendant and dials the mailbox number that left the message. Since in most cases the mailbox number and extension number match, dialing the mailbox number will ring the corresponding extension unless special features at the far end prevent it. If that is the case, you will probably be able to leave a message.
	- If NVM-*Series* has enhanced Make Call and does not know the message sender's extension, you can enter the extension number that should receive your call.
	- If the extension does not answer or is busy, NVM-*Series* lets you record a reply (see page 29). Or, you can simply press ❋ to continue listening (if the message was paused) or select another listening option.
	- If your phone system has Caller ID, you may be able to use MC to reach an outside message sender.
# Listening to Messages

### Using the Listening Options (cont'd)

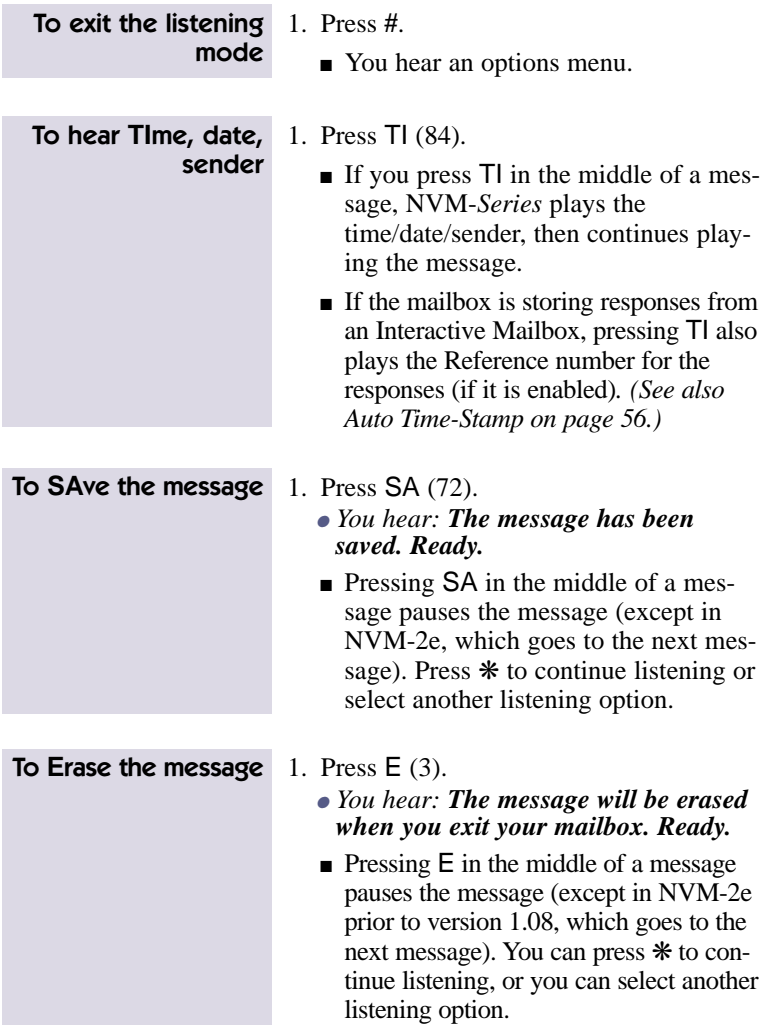

## Listening to Messages

#### Using the Listening Options (cont'd)

1. Press RL (75). ■ All the comments for listening to messages apply to listening in reverse order. ● *See also Listening to Your Messages* To **R**everse the order in which you **L**isten to the messages

To **L**isten (skip) to the next message

> To pause while listening

To continue listening after a pause

To **B**ackup a few seconds and listen

To **B**ackup to the **B**eginning and listen

1. Press B (2).

*on page 27.*

1. Press L (5).

1. Press ❋.

1. Press ❋.

*page 27.*

■ NVM-*Series* backs up (rewinds) the message, then automatically plays it. The backup interval is normally 5 seconds.

● *See also Listening to Your Messages on*

● *You hear: Listening has been paused. To continue listening, press the star key.*

■ NVM-*Series* plays the message from

where you paused it.

- 1. Press BB (22).
	- NVM-*Series* backs up (rewinds) the message to the beginning, then automatically plays it.

#### Using the Listening Options (cont'd)

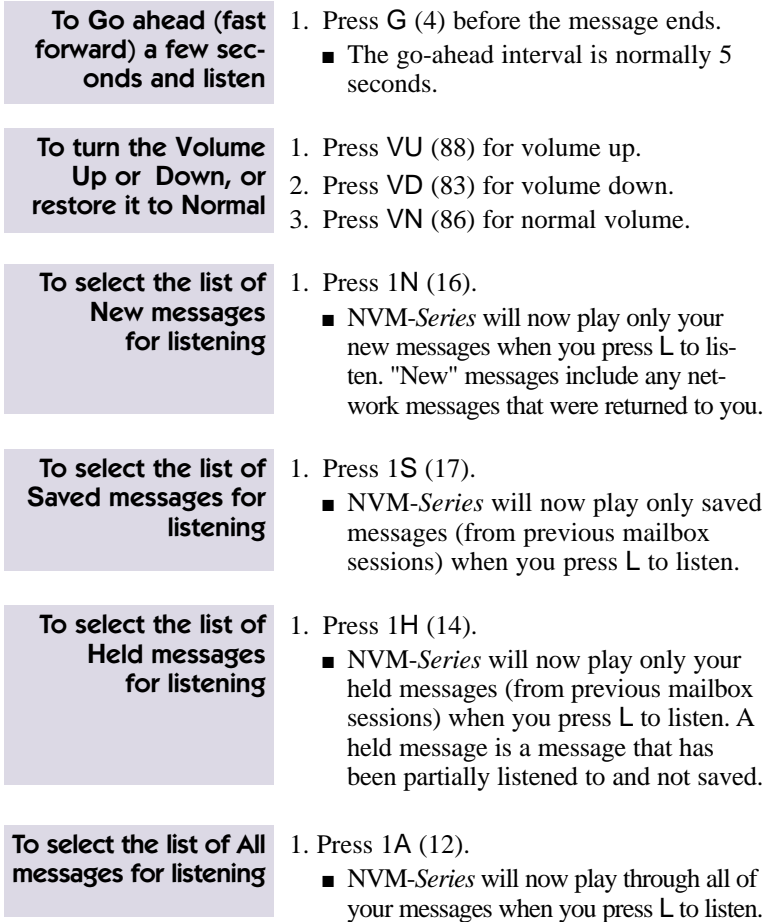

#### Retrieving Fax Messages

To send a FAX Message to your mailbox, callers must call you from a FAX telephone. *NVM-Series* then plays recorded instructions on how to send the FAX. Depending on how *NVM-Series* is set up, they may be able to record a comment just before sending the FAX.

To see if you have a FAX message, you simply call your mailbox and press L to listen. If there is a FAX Message, *NVM-Series* plays the recorded comment (if there is one), then says:

#### ● *This X-page FAX Message arrived on (date/time) from (caller's number, if known). The message has been saved.*

You have the following options:

- Leave it in your mailbox until you are ready to get a printout of it.
- Erase it.
- Use the MF command to forward it to another person's mailbox.
- Get a printout of it. To do this, use the MF command to forward the message to a FAX Delivery Mailbox, which in turn sends the document to a pre-designated FAX Machine or to any FAX number you enter. See your System Administrator for more information.
- Use MC to make a call or RE to record a reply to the person who sent the FAX as long as they sent the FAX from an inside extension.
- *Notes:* (1) Your System Administrator can give you the FAX Delivery Mailbox numbers and let you know how FAX Mail is set up: through the Automated Attendant, through your mailbox, or both. If it is set up through your mailbox, your Mailbox Greeting will have to tell the caller how to leave a FAX message.
	- (2) *NVM-Series* saves FAX Messages even if your mailbox is set up for *auto erase*.
	- (3) You can receive Message Notification calls for FAX Messages.
	- (4) Your Auto Forward partner receives a copy of the FAX Message.

### Recording a Message

NVM-*Series* lets you record a message for a person:

- After you call their extension through the Automated Attendant and can't get through.
- After you call the person's direct line while it is forwarded to their mailbox.
- After you call the Automated Attendant, without calling the person's extension (this is called "quick message").
- After you call your Subscriber Mailbox (or Guest Mailbox, if allowed in programming).
- After you make an Intercom call to their extension and can't get through. (In Portrait 308/824, this works only if the extension you dial has forwarded their calls to NVM-*Series*.)

You can also record a message once and have NVM-*Series* send it to a list of mailboxes, called a Distribution List. You simply enter one mailbox number: the Distribution Mailbox number that is associated with the Distribution List.

If you pause too long while recording or if you exceed the recording limit, NVM-*Series* lets you know. You hear:

● *Recording has been paused due to silence.* Or, *You have exceeded the recording limit.* 

NVM-*Series* then lets you know what options you have. (See also *Using the Recording Options* on page 43 and *Using Auto Help* on page 54.)

*Note:* A tone (beep) sounds to indicate you can begin recording. In the first three methods above, you may be able to dial a code to reroute your call after you leave a message. A person's mailbox greeting will let you know what you can dial. (See also *Recording a Mailbox Greeting* on page 48 and the recording instructions on the pages that follow.)

#### Recording a Message (cont'd)

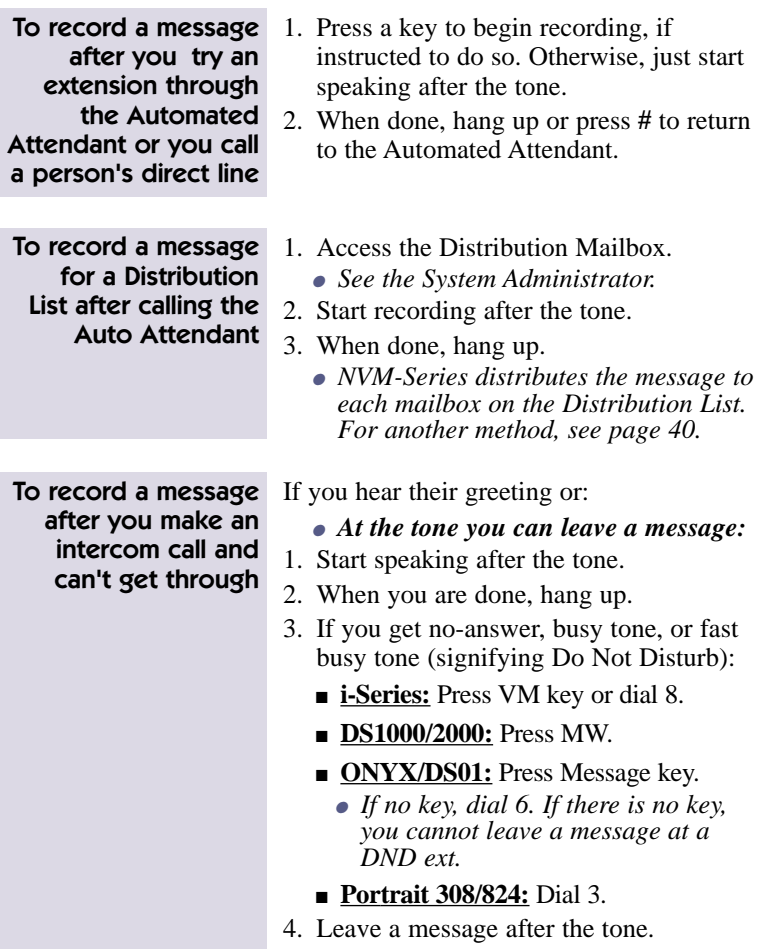

5. Hang up.

#### Recording a Message (cont'd)

out

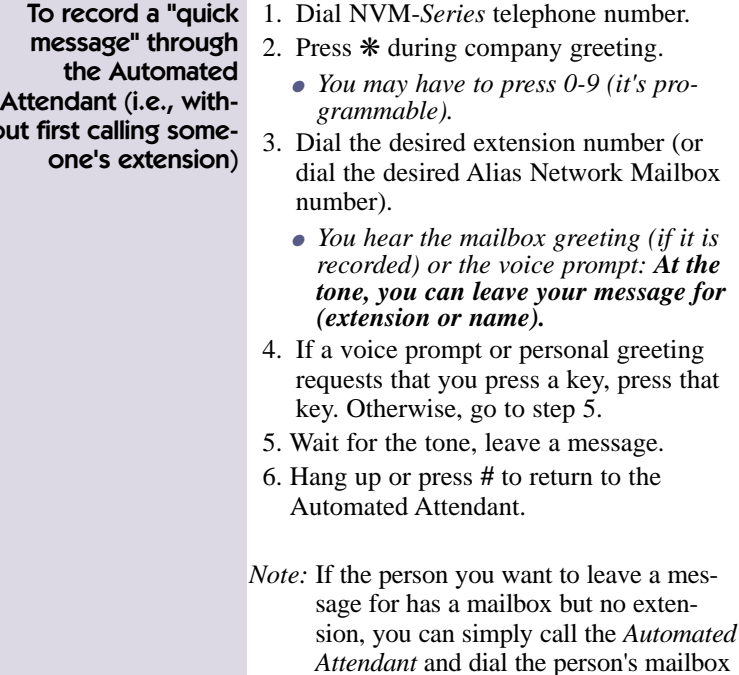

number to leave a quick message.

#### Recording a Message (cont'd)

To **R**ecord a message and **S**end it to another mailbox (including network mailboxes)

- 1. Call your mailbox (see page 6).
- 2. Press RS (77).
	- *To hear the Recording Options while recording, press zero.*
- 3. Follow the voice prompts.
	- You can send the message to a maximum of 10 mailboxes. Simply follow the voice prompts to enter the desired mailbox numbers or names.
	- You can enter the following mailbox types: Subscriber, Guest, Message Center, Distribution, Alias Network, Remote Network. (The Remote Network Mailbox and the accompanying destination mailbox count as one mailbox toward the maximum of 10.)
	- You can enter mailbox numbers or names for all types of mailboxes except the destination mailbox for the Remote Network Mailbox. For that mailbox, you must enter the mailbox number. Just follow the voice prompts.
	- When you enter a Distribution Mailbox number/name, NVM-*Series* sends the message to all the mailboxes on the partner Distribution List. (See the System Administrator for the Distribution Mailbox number/name. See also page 38 for another method.)
	- To have NVM-Series notify you as soon as a recipient listens to your message, press  $*$  R for return receipt. For details, see page 47.

#### Recording a Message (cont'd)

■ Network messages can be returned to you because: ● *The message was too long for the remote Voice Mail system to accept.* ● *The destination (remote) mailbox could not be found.* ● *The destination mailbox did not accept the message.* ● *The destination mailbox was full.* ● *The network call could not be completed.* To Record a message and Send it to another mailbox (including network mailboxes), cont'd

#### Recording a Future Delivery Message

You can record a message using a Subscriber or Guest Mailbox and have NVM-*Series* send it to other mailboxes at a future date and time. Future Delivery Messages make it easy to remind yourself or other people of appointments. For instance, suppose you just found out that you must attend a meeting in two weeks. You can record a reminder message today and have NVM-*Series* send it to you the day before the meeting.

The Future Delivery Message gets stored in the Future Delivery Mailbox until the date and time for delivery. If necessary, you can call (log onto) the Future Delivery Mailbox and erase the message before NVM-*Series* sends it (see *Calling a Future Delivery Mailbox* on page 20).

#### Recording a Future Delivery Message (cont'd)

To record a **F**uture **D**elivery Message and send it to another mailbox (including network mailboxes)

- 1. Call your mailbox (see page 6).
- 2. Press FD (33).
	- *To hear the Recording Options while recording, press zero.*
- 3. Follow the voice prompts.
	- You can send the message to a maximum of 10 mailboxes. You can enter the following mailbox types: Subscriber, Guest, Message Center, Distribution, Alias Network, Remote Network. (The Remote Network Mailbox and the accompanying destination mailbox count as one mailbox toward the maximum of 10.)
	- You can enter mailbox numbers or names for all types of mailboxes except the destination mailbox for the Remote Network Mailbox. For that mailbox, you must enter the mailbox number. Just follow the voice prompts.
	- Network messages can be returned to you for several reasons (see page 41).
	- And regarding Distribution Mailboxes: When you enter a Distribution Mailbox number, NVM-*Series* sends the message to all the mailboxes on the partner Distribution List. (See the System Administrator for the Distribution Mailbox number or name.)
	- To have NVM-*Series* notify you as soon as a recipient listens to your message, press ❋ R for return receipt. (For details, see page 47.)

### Using the Recording Options

You can use the options below while recording. To hear these options while recording, just press zero. NVM-*Series* pauses the recording and lists the options. You can select an option any time during the listing.

*Note:* NVM-*Series* does not play the recording options when you press zero while recording a reply to a message or while recording a message after making an intercom call. Automated Attendant callers may be able to can press  $*$  to pause their recording, then press zero to hear the recording options.

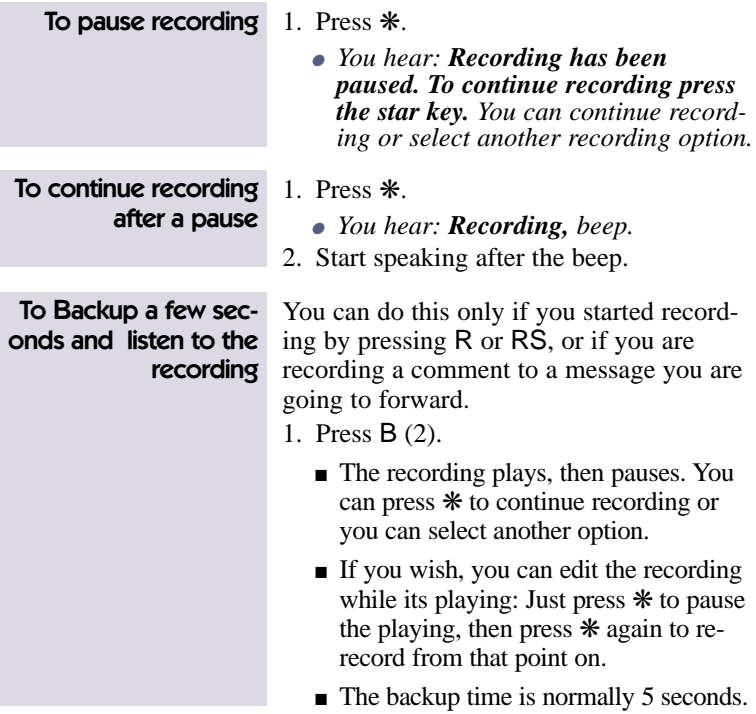

#### Using the Recording Options (cont'd)

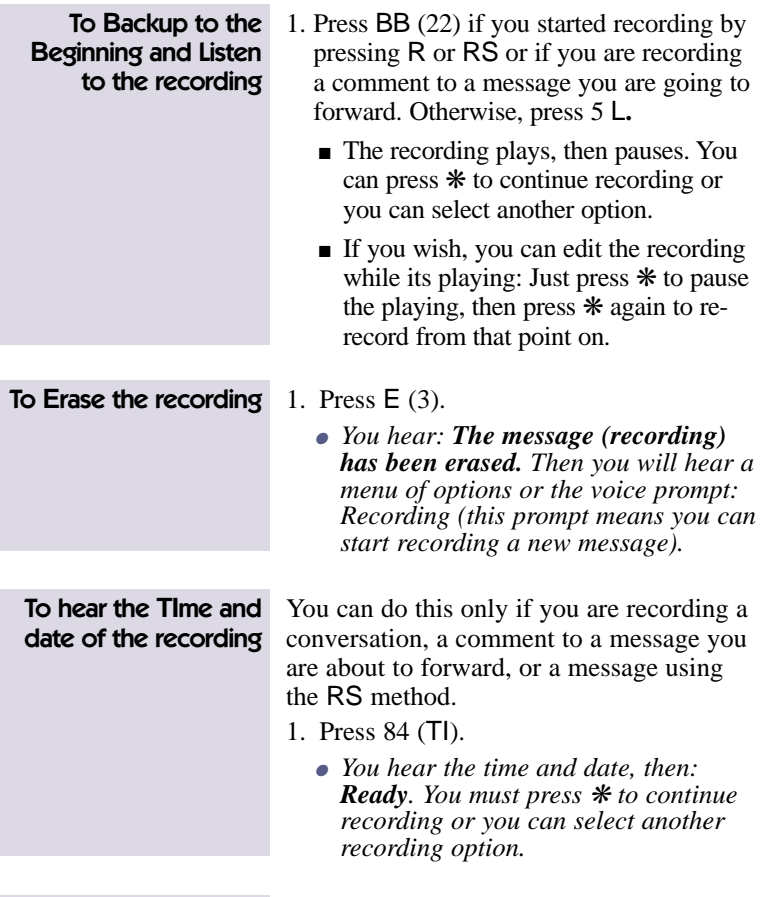

To end recording 1. Press **#**

#### Recording Urgent Messages

After you record a message, you can tag it as Urgent so that the message gets priority handling in the recipient's mailbox.

- When the recipient logs on to their mailbox, NVM-*Series* immediately says:
	- *You have an Urgent Message. You have \_\_ (total) messages.*
- Then, when the recipient presses **L** to listen, NVM-*Series* says:
	- *This is an Urgent Message.*

#### *Notes:* (1) You can optionally turn on Message Notification only for Urgent Messages (see page 52).

- (2) If the recipient does not listen to the Urgent Message within a preprogrammed amount of time, NVM-*Series* can, if desired, return a copy of the message to you (i.e., the sender).
- (3) Auto Attendant callers can also leave Urgent Messages for extension users if NVM-*Series* is so programmed.

#### To record an Urgent Message

- 1. Record a message using RS, MF, or FD. Press # when done.
- 2. Enter a mailbox number to receive the message, then press  $* \cup (* 8)$ .

#### Recording a Confidential Message

After you record a message, you can tag it as "Confidential." Recipients of Confidential Messages will not be able to use the MF command nor the Auto Forward feature to forward the message to another mailbox.

*Note:* Auto Attendant callers can also leave Confidential Messages for extension users (if NVM-*Series* is so programmed).

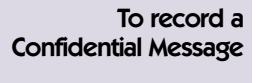

- 1. Record a message using RS, MF, or FD. Press # when done.
- 2. Enter a mailbox number to receive the message, then press  $\angle C (\angle 2)$ .

#### Checking a Message You Sent

You can check to see if a message you sent has been listened to by the recipient. If the recipient has not listened to the message, NVM-*Series* lets you delete it. You can also listen to the message before you delete it. NVM-*Series* lets you check/delete any message that was recorded using the following methods: RS (Record and Send), MF (Message Forward), and FD (Future Delivery). In the case of FD, you can check/delete the message only after the delivery time and date.

You can also use this feature to see if NVM-*Series* has **sent** a network message that you recorded. If NVM-*Series* says that the message has been listened to, this means that the network message has been sent to the other Voice Mail system.

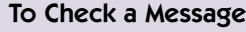

- 1. Call your mailbox (see page 6).
- 2. Press CM (26).
- 3. Follow the voice prompts.

#### Requesting a Return Receipt

After you record a message, you can request that NVM-*Series* automatically place a *Return Receipt* in your mailbox as soon as the recipient listens to your message. The return receipt lets you know the exact date and time that your message was listened to. If you do not get a return receipt, you know for sure that the recipient has not listened to your message and there is no need to use the *Checking/Deleting a Message You Sent* feature.

A return receipt consists of two things: the voice prompt:

● *The following return receipt arrived on (date/time) from (name or number)*

followed by the message that was listened to. You can request a return receipt after you record a message using the following methods: RS (Record and Send), MF (Message Forward While Listening), or FD (Future Delivery).

*Notes:* (1) Auto Forward partners do not get a copy of the return receipt.

- (2) To get a return receipt using MF, you must record a comment.
- (3) NVM-*Series* provides a return receipt for each recipient on a Distribution List.

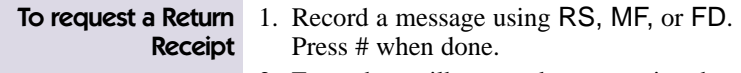

2. Enter the mailbox number to receive the message, then press  $\divideontimes$  R ( $\divideontimes$  7).

## Recording a Mailbox Greeting/Name

#### Recording a Mailbox Greeting and Auto Attendant Do Not Disturb

You can record up to three different personal greetings for your mailbox to let callers know your whereabouts before they leave you a message. NVM-*Series* plays the greeting that you select as "active."

A typical greeting is:

● *Hello. I'm away from my desk right now. Please leave a message at the tone, and I will get back to you as soon as I can.*

You may also want to record a greeting for vacation days, and one for evenings. It's up to you. If you do not record a greeting, NVM-*Series* lets the caller know how to leave a message.

Once a greeting is recorded, you can turn Auto Attendant Do Not Disturb on or off.

- If you turn Auto Attendant Do Not Disturb on, Automated Attendant calls will not ring your phone. This is great if you've got a lot of paperwork to do and no time to spend on the phone. NVM-*Series* immediately sends the caller to your mailbox and plays your greeting.
- If you turn Auto Attendant Do Not Disturb off, Automated Attendant calls will try your phone. If you do not answer or are busy on a call, NVM-*Series* plays your greeting. If you have forwarded calls to your mailbox, you should turn off Auto Attendant Do Not Disturb.
- *Notes:* (1) A Mailbox Greeting can be recorded for Subscriber, Guest, and Alias Network Mailboxes.
	- (2) If your Subscriber Mailbox is programmed with a Next Call Routing Mailbox, a caller can press one or more codes during or after your greeting to re-route their call. For example, after a caller leaves you a message, they can dial someone else's extension. (See the System Administrator for the type of options programmed for your Next Call Routing Mailbox. It is important that you include these dialing options in your mailbox greeting. Otherwise, callers will not know about them.)

## Recording a Mailbox Greeting/Name

### Recording a Mailbox Greeting (cont'd)

- (3) If Auto Attendant Do Not Disturb is on, NVM-*Series* will not activate the following features: Call Parking/Paging, Call Queuing, Call Waiting, or Call Announcing.
- (4) If Auto Attendant Do Not Disturb is off, NVM-*Serie*s will play your greeting to callers who decide to leave you a message while using the Call Parking/Paging, Call Queuing, Call Waiting, or Call Announcing feature.
- (5) See also Caller ID in this guide (page 20).

To record a mailbox Greeting and turn Auto Attendant Do Not Disturb on or off

- 1. Call your mailbox (see page 6).
- 2. Press G (4).
- 3. Follow the voice prompts.
	- *To hear Recording Options while recording, press zero.*

#### Recording a Mailbox Name

You can record a name for a mailbox (Subscriber, Guest, Message Center, Alias/Remote Network). The mailbox name plays in the voice prompts that would otherwise play the mailbox number or its corresponding extension number. For example, if mailbox 303 has the name "Joe Smith," NVM-*Series* plays,

- *Joe Smith does not answer*  instead of,
- *Extension 303 does not answer*. You can record a name that is up to 10 seconds long.

If the System Administrator records a mailbox name using the System Administrator Menu, that name overrides the name you record, and vice versa.

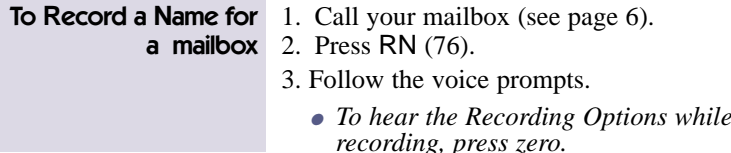

# Using Mailbox Options

### Changing Your Security Code

If you assign a security code to your mailbox, you will have to enter the code every time you call your mailbox to listen to your messages or use other NVM-*Series* features. A security code can be up to 6 digits long. And you can change the security code at any time. If you forget the security code, the System Administrator can erase your current one so you can enter a new one.

The following types of mailboxes can have a security code: Subscriber, Message Center, Guest, and Network.

To change the mailbox **OP**tion called, Security code

- 2. Press OP (67).
- 3. Press S (7).
- 4. Follow the voice prompts.

1. Call your mailbox (see page 6).

#### About Message Notification

With Message Notification, you can have NVM-*Series* call you when you receive messages. You start by customizing the Message Notification options to meet your needs. You can specify:

■ The notification numbers and schedule.

NVM-*Series* can call up to 3 different notifications in a single day. You must specify the time of day that NVM-*Series* should start and stop calling each number. For example, you may want NVM-*Series* to call your home number only from 6 PM to 8 AM. To have Message Notification call the same number around the clock, enter the same time for the start and stop time. Once you set up the schedules, you must select which notification numbers should be active. NVM-*Series* only calls notification numbers that are active. (Please note: In the voice prompts for Message Notification, NVM-*Series* refers to the notification numbers as notification groups.)

■ Whether you want to be notified of all messages or only messages from a specific person's mailbox (including network mailboxes).

### About Message Notification (cont'd)

- The type of number you wish NVM-*Series* to call: outside, extension, a radio page (with or without an announcer), or a digital pager
- Whether you must enter your mailbox security code after you accept a notification call at a telephone

Once you enable Message Notification, NVM-*Series* will call you as soon as you receive your first message. If you accept the call at a telephone or if the paging service gets through to you, NVM-*Series* waits a preset time before notifying you of the next messages you receive. Ask your System Administrator or see the *System Guide* for the specifics.

If NVM-*Series* calls a non-pager number and gets a busy tone or a "no-answer," NVM-*Series* tries again for a preset number of times, then stops. If your notification number is a pager, you can have NVM-*Series* beep you until you call into your mailbox. Again, ask your System Administrator or see the *System Guide* for the specifics.

When you answer a notification call at a telephone and say "Hello," NVM-*Series* says either one of the following things, depending on the system:

■ For outside or inside notification calls, you hear: *Hello. I have a message for (extension or name). To accept this call, press 1. Otherwise, hang up, and I will call again later.* If you dial 1, you automatically enter your mailbox (unless you specified that you must enter your security code first). If you hang up, NVM-*Series* treats the call as if it were a "no-answer" and tries you again.

When you receive a notification call at a pager, the paging service beeps you and you must call your mailbox to get your messages, At an announcement radio pager, you hear an announcement as well as a beep. You hear: *There is a message for (extension or name). You have x messages.* At a digital pager you see the number to call as well as hear the beep.

# Using Mailbox Options

#### About Message Notification and Urgent Messages

*NVM-Series* lets you turn on Message Notification for only Urgent Messages, if desired. If you turn it on, NVM-*Series* will ask you to assign a calling priority to the numbers. That is, you can program the order in which NVM-*Series* will call the 3 notification numbers. If you do not assign a priority to a number, NVM-*Series* will not call that number for Urgent Messages. NVM-*Series* will, however, call that number for non-Urgent Messages.

#### Using Message Notification

To use the mailbox **OP**tion called, Message **N**otification

- 1. Call your mailbox (see page 6).
- 2. Press OP (67).
- 3. Press N (6).
- 4. Follow the voice prompts.
	- If necessary, you can enter special codes in the notification number (see page 53).
	- You will be able to enter a local or long distance notification number only if these types of notification numbers have been allowed in system programming. (See your System Administrator.)

#### Using Message Notification (cont'd)

*Note:* You can make the following special entries in the notification number.

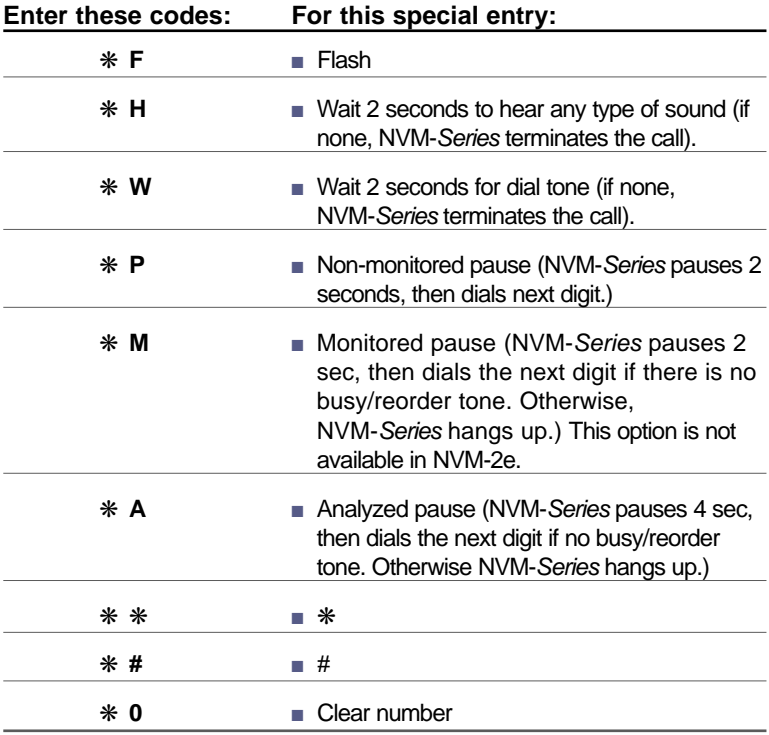

### Using Auto Help

Auto Help is the automatic "mini" menu of options that plays right after you call your mailbox, after you listen to a message, or when you pause recording or exceed the recording limit. You can turn Auto Help on or off depending on your preference. (You can't turn Auto Help on and off in NVM-2e.)

For example:

- If Auto Help is on and you call your mailbox when you have messages, you hear:
	- *You have x messages. To listen to your messages, press* **L***. To record and send a message, press* **RS***. For a complete Main Menu of features, press zero. Ready.*
	- *If you do not press anything, NVM-Series repeats your choices.*
- If Auto Help is off and you call your mailbox when you have messages, you hear:
	- *You have x messages. Ready.*
	- *If you do not press anything, NVM-Series says:*
	- *For a help message, press zero.*

(See also *Getting Recorded Help* on page 24.)

*Note:* Turning Auto Help off or on does not affect the mini menu of options that plays to a caller who records a message through the Automated Attendant or to a caller who records a message after making an Intercom call.

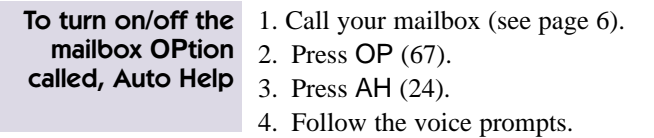

#### Using Auto Forward

With Auto Forward, NVM-*Series* can automatically copy each of your messages to another person's mailbox – your "partner mailbox." This way, if you are on vacation, your partner can immediately respond to any messages you receive. You will not have to ask someone to check your mailbox.

By default, NVM-*Series* will save each message in your mailbox after copying it to your partner mailbox. NVM-*Series* can, however, be programmed to erase your messages after copying them. (See your System Administrator.)

NVM-*Series* will Auto Forward a message only once unless your partner mailbox is a Distribution Mailbox, which represents a list of mailboxes. In this case, NVM-*Series* copies the message to each mailbox on the list, and then to their Auto Forward partners, if any.

If your mailbox is full when a message comes in, NVM-*Series* will not be able to put the message in your mailbox but will be able to copy the message to your partner mailbox.

If your mailbox and your partner mailbox are full when a message comes in, NVM-*Series* will not be able to accept the message at all.

*Notes:* (1) You can activate Auto Forward to an Alias Network Mailbox. (2) NVM-*Series* also lets you manually forward a particular message to another mailbox. (For details, see page 29.)

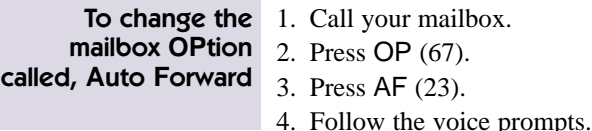

# Using Mailbox Options

#### Using Auto Time-Stamp

After playing a message, NVM-*Series* can automatically play the following:

- Time and date that the message was left.
- Name or number of the message sender.

If Auto Time-Stamp is off, you must press TI during or after a message to get this information.

To change the mailbox **OP**tion called, **A**uto **T**ime-Stamp

1. Call your mailbox.

2. Press OP (67).

3. Press AT (28).

4. Follow the voice prompts.

### Using the Call Waiting Option

Call Waiting lets the NVM-*Series* Automated Attendant callers send a signal (beeps) to your extension while you are busy on a call. This way, you know when another call is waiting for you.

It works like this:

- When you are busy on a call, the Automated Attendant says this to a caller:
	- *Extension XXX (or your name) is busy. To leave a message, press 1. To wait for the extension to become available, press 2. For other options, press 3.*
- If a caller presses 2, you hear beeps at your extension.
- To answer the Call Waiting beeps, see the User's Guide for your phone. If you do not answer the Call Waiting beeps within a preprogrammed amount of time, NVM-*Series* lets the caller leave you a message.

To let callers page you when you are busy instead of sending you Call Waiting beeps, see your System Administrator. You still have to turn on Call Waiting using steps 1-4. In addition, you have to record a Paging Message (see *About the Paging Message on page 18*).

- *Notes:* (1) If you turn on Auto Attendant Do Not Disturb (see also *Recording a Mailbox Greeting*) or Paging Message, Call Waiting will not be available to callers.
	- (2) Call Queuing overrides Call Waiting, but only if the pre-programmed number of idle Voice Mail ports is available. For more information, (see *About Call Queuing* on page 17).
	- (3) Call Waiting does not apply to callers who dial your direct line while it is forwarded to your mailbox.

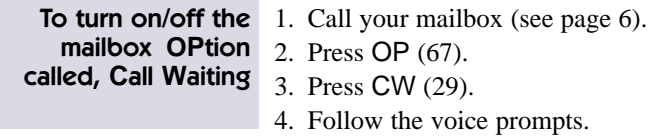

### Using the Call Announcing Option

With Call Announcing, the NVM-*Series* Automated Attendant can let you know who is calling before putting the person through to your Subscriber extension. You can accept the call or send it back to the Automated Attendant if you are too busy to take the call.

It works like this:

- The Automated Attendant asks the caller to record their name, then the Automated Attendant calls you.
- When you answer and say "Hello," you will hear this:
	- *Hello. I have a call for (extension XXX or your name) from (the caller's recorded name). To accept this call, press 1. Otherwise, hang up.*
- If you press 1, the Automated Attendant says, *Connecting*, then connects you to the caller. If you hang up, the Automated Attendant says this to the caller:
	- *Extension XXX is unavailable. To leave a message, press 1. For other options, press 2.*
- The caller can press 1 to leave you message or press 2 to return to the Automated Attendant.

In the ONYX/DS01 phone systems, the Auto Attendant can announce a call while you are already on a call. NVM-*Series* breaks into your call and says:

● *Hello, I have a call for (extension XXX or your name) from (the caller's recorded name).*

To pick up the waiting call, you put your current call on Hold and answer the flashing line. One thing to note: You will not hear the announcement if your extension is Handsfree of if you are in the process of dialing a call. NVM-*Series* can, however, be programmed to send Call Waiting beeps to your extension in these cases.

### Using the Call Announcing Option (cont'd)

- *Notes:* (1) To have Call Announcing, the System Administrator must allow it for your Subscriber Mailbox in system programming.
	- (2) If you turn on Auto Attendant Do Not Disturb (see also *Recording a Mailbox Greeting*) or Paging Message, Call Announcing will not be available to callers.

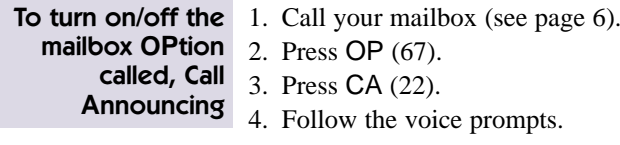

### Forwarding Your Calls To Your Mailbox

To have NVM-*Series* answer your incoming line, you simply forward calls to your mailbox (this applies to Subscriber and Guest Mailboxes). When you forward the calls, NVM-*Series*:

- Answers the line. NVM-*Series* will also answer Automated Attendant transfers, if they ring your phone, and ringing Intercom calls.
- Plays your mailbox greeting, if it is recorded. If not, NVM-*Series* lets the caller know the status of your extension (for example, busy), then says:
	- *At the tone, you can leave a message.*
- In either case, the caller can leave a message after the tone. You should always have a greeting recorded if you forward calls to your mailbox (see Recording a Mailbox Greeting).

And there is one other forwarding option: You can forward only Automated Attendant transfers to your mailbox. To do this, turn on Auto Attendant Do Not Disturb (see *Recording a Mailbox Greeting* & *Auto Attendant Do Not Disturb*).

- *Notes:* (1) The incoming line is usually referred to as a direct (inward) line.
	- (2) If Automated Attendant transfers ring your phone and you do not have a direct line, we recommend you do not forward your calls to your mailbox. There really is no need. The Automated Attendant will handle them for you.
	- (3) Your telephone system may remind you that your calls are forwarded. You may hear:
		- *"Your calls have been forwarded" over your phone's speaker.*

#### Forwarding Your Calls To Your Mailbox (cont'd)

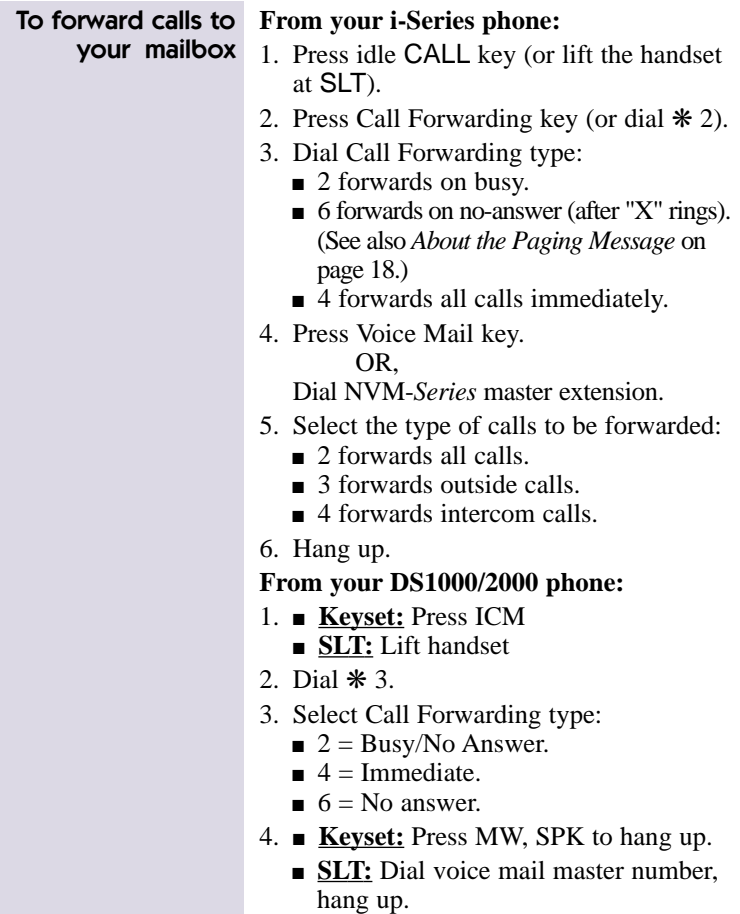

## Sending Calls to a Mailbox

#### Forwarding Your Calls To Your Mailbox (cont'd)

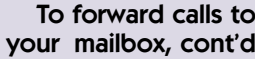

#### **From your ONYX/DS01 phone:**

- 1. Get Intercom dial tone, press **#** .
- 2. Dial NVM-*Series* master extension.
- 3. Dial 1, 2, or 3, then hang up.
	- 1 forwards unanswered calls (after "X" rings). If your Paging Message is recorded, NVM-*Series* gives the caller the paging option. (See *About the Paging Message* on page 18.)
	- 2 Forwards busy **and** unanswered calls.
	- 3 Forwards all calls immediately.

#### **From your Portrait 308/824 keyset:**

- 1. Press SPK, then TRFR .
- 2. Dial Voice Mail extension.
- 3. Dial Call Forwarding code:
	- 0 forwards all calls immediately.
	- 1 forwards on busy.
	- 2 forwards on no-answer
	- 3 forwards on busy or no answer.
- 4. Press SPK .

#### **From your Portrait 308/824 SLT:**

- 1. Lift handset.
- 2. Dial 63 for Dial Plan 1. OR

Dial 053 or 953 for Dial Plan 2 (depending on line access code).

- 3. Dial Voice Mail extension.
- 4. Dial Call Forwarding code, then hang up.
	- 0 forwards all calls immediately.
	- 1 forwards on busy.
	- 2 forwards on no-answer.
	- 3 forwards on busy or no answer.

#### Forwarding Your Calls To Your Mailbox (cont'd)

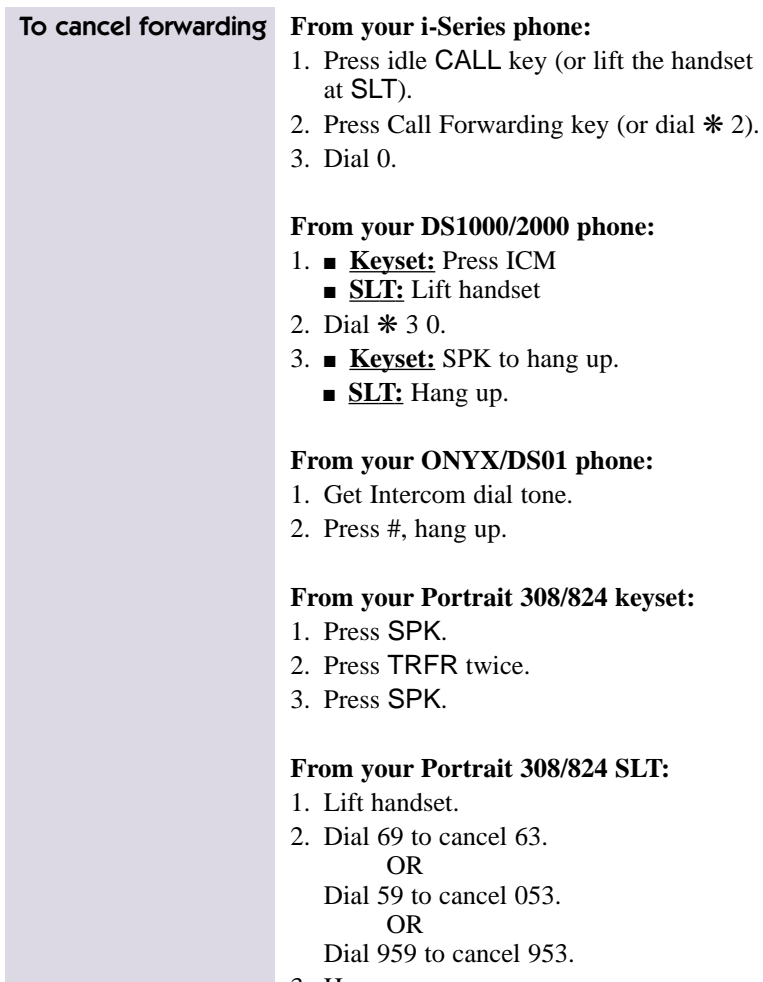

3. Hang up.

### Transferring a Call to a Mailbox

You can transfer an outside caller to a co-worker's mailbox (Subscriber, Guest, or Alias Network) so the caller can leave a message. This is handy when the caller needs to speak with a co-worker who is out of the office.

You can also transfer a caller to other types of mailboxes. More specifically, you can transfer a call to an Announcement, Interactive, Message Center, Directory Dialing, or Call Routing Mailbox. Your System Administrator can tell you about Interactive, Directory Dialing and Call Routing Mailboxes. The others are described in this guide.

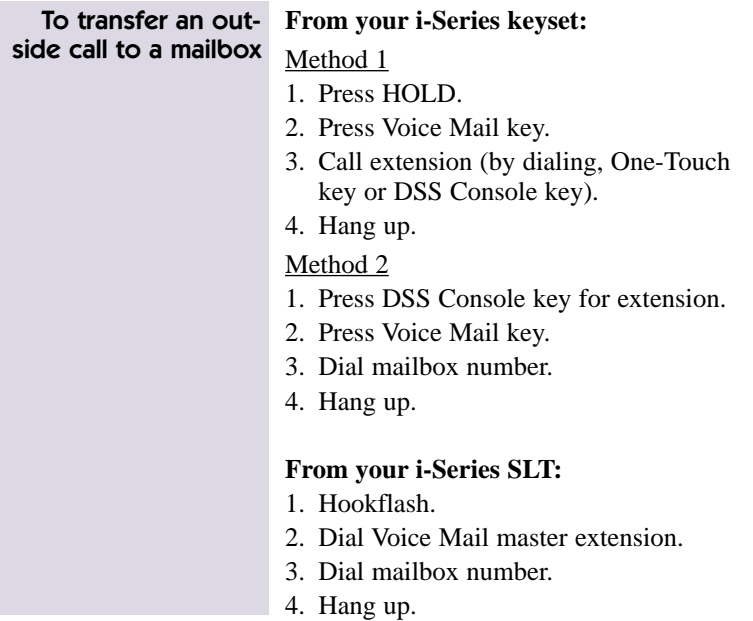

#### Transferring a Call to a Mailbox (cont'd)

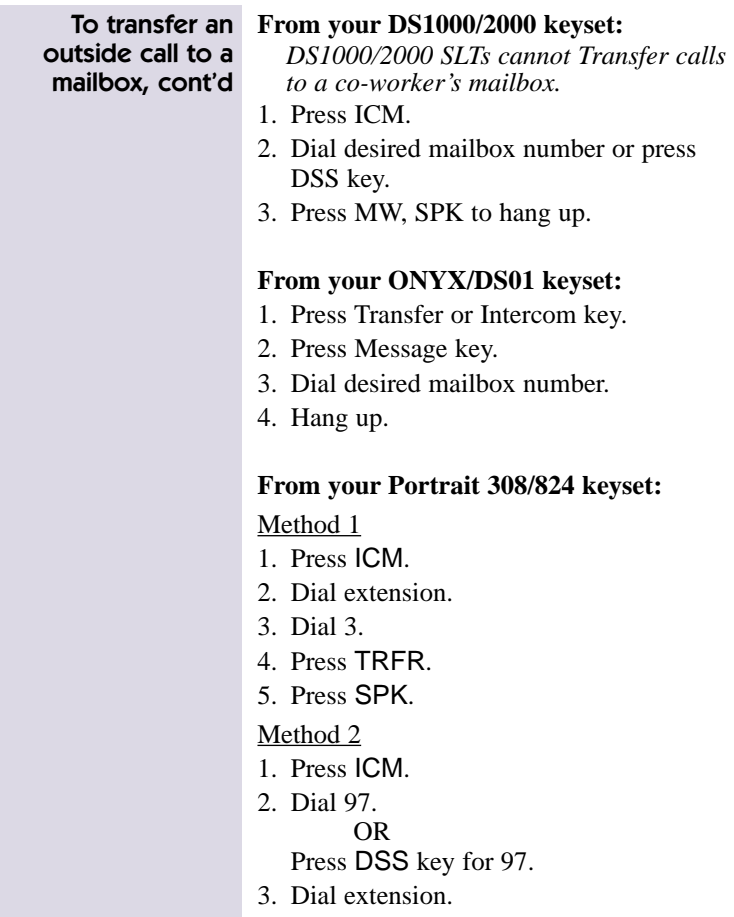

- 4. Press TRFR.
- 5. Press SPK.

# Sending Calls to a Mailbox

#### Recording a Conversation

If you have a keyset with a RECORD key, you can record your telephone conversations for up to one hour. NVM*-Series* stores the conversation in your mailbox as if it were a recorded message.

*Note:* In some phone systems, a lit RECORD key means NVM-*Series* is busy and you won't be able to record a conversation.

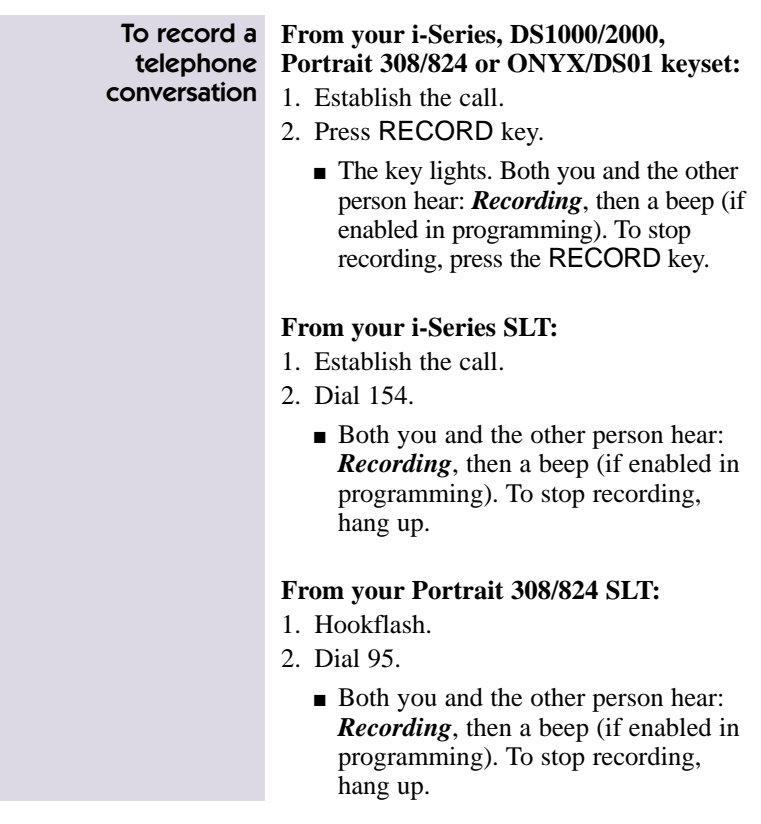

#### Personal Answering Machine

The Personal Answering Machine feature answers your incoming calls and screens them, much like a home answering machine. The caller's message is broadcast over your speaker and recorded into your NVM-*Series* mailbox. You have several options while the Personal Answering Machine feature is activated. (See the procedures below.)

Check with your System Administrator to be sure your telephone system is set up for Personal Answering Machine Emulation.

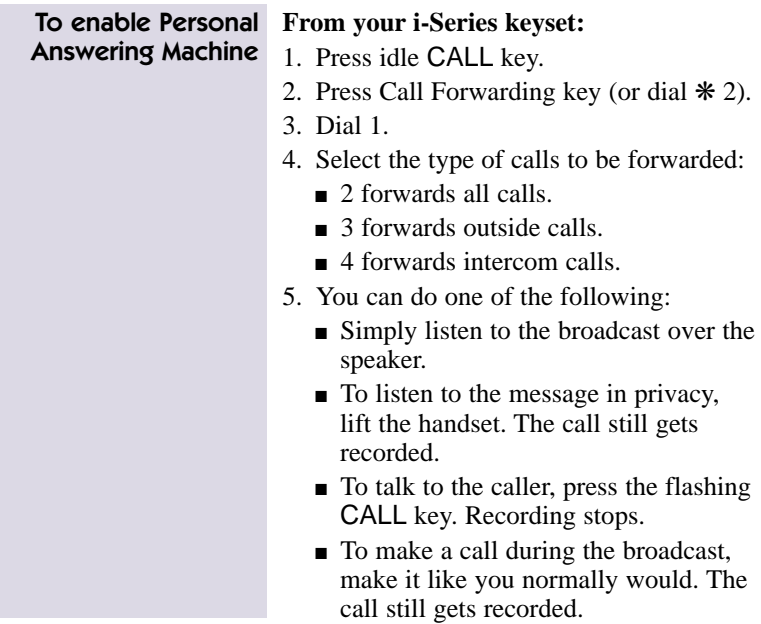

## Sending Calls to a Mailbox

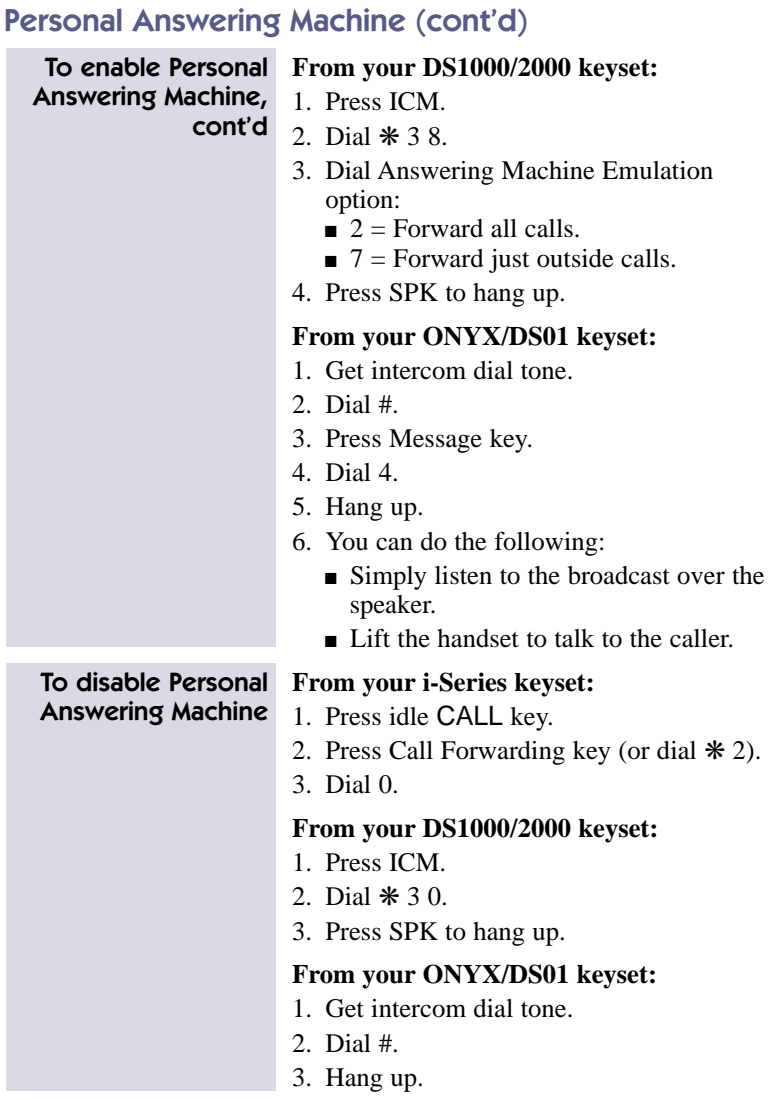
### About NVM-2004

Use NVM-*Series* model NVM-2004 if you have a telephone system other than i-Series, DS1000/2000, ONYX/DS01 or Portrait 308/824. This section describes the differences between the NVM-2004 features and the feature descriptions in this guide. All other features apply as written.

## Calling a Mailbox (From an Extension)

Your phone system may or may not allow you to press a Message key to call (log onto) your mailbox. The method that always works follows.

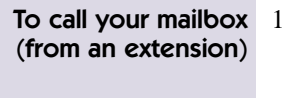

- 1. Get intercom dial tone and dial the NVM-*Series* master extension.
	- If you hear the company greeting, dial # (or other logon code).
- 2. Dial your mailbox number, if requested.
- 3. Dial your security code, if one has been programmed.

#### Leaving a Message by Pressing a Key After an Intercom Call

Not available.

### Caller ID

Not available.

# Record a Conversation

Not available.

# Notes on Other Integrations

### Call Forwarding to a Mailbox

You must use the Call Forwarding procedure for your phone system. Enter the NVM-*Series* extension number for the forwarding destination. Please note that *Call Forwarding to a Mailbox* may not be available in your phone system.

## Transfer to a Mailbox

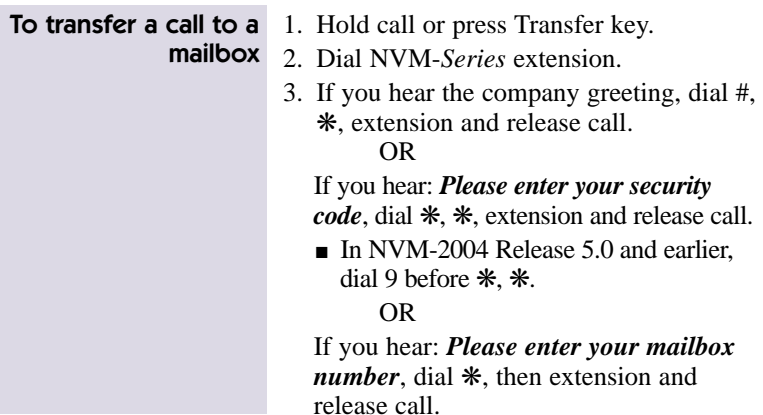

## About Alliance

This section provides supplemental information on using NVM-*Series* with Alliance telephone systems. All other features in this guide apply as written.

## Calling a Subscriber, Guest or Message Center Mailbox

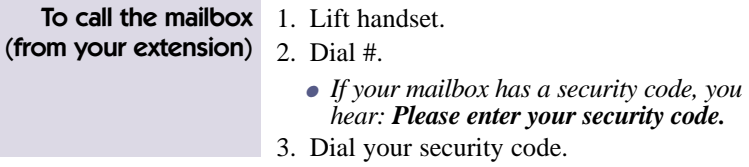

### How You Know You Have Messages

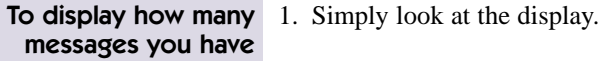

### Forwarding Your Calls To Your Mailbox

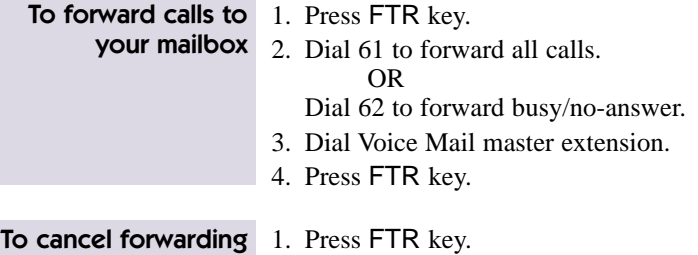

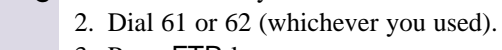

3. Press FTR key.

#### Transferring a Call to a Mailbox

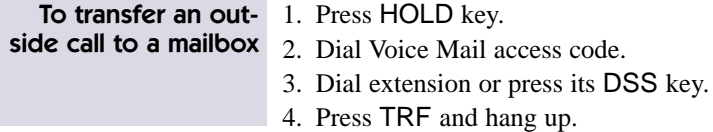

# Cross Reference Chart

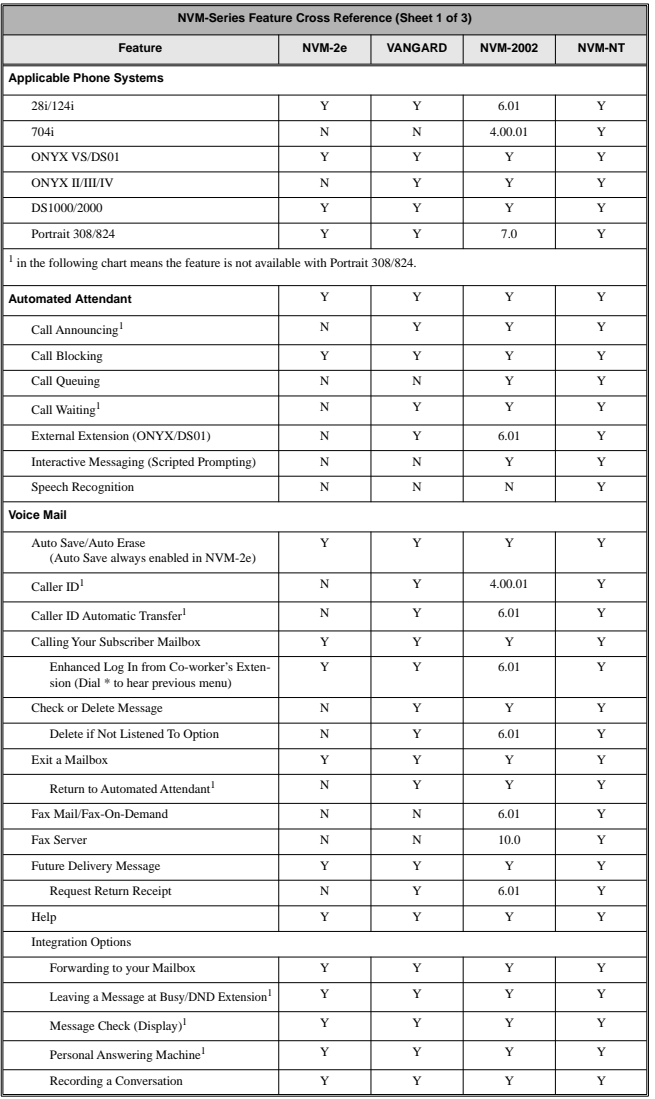

# Cross Reference Chart

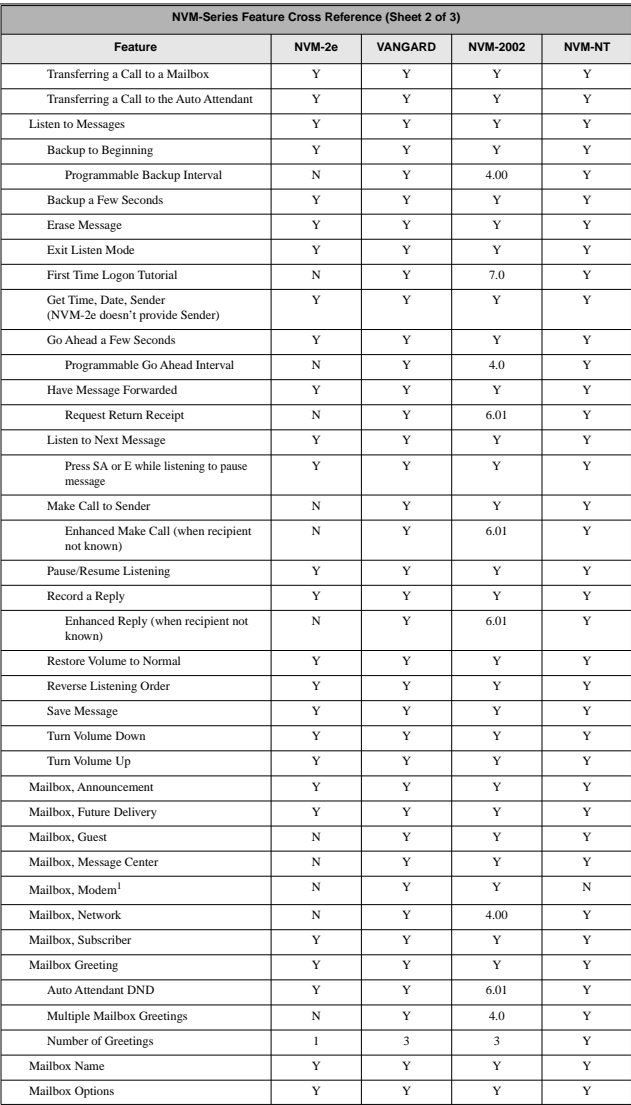

# Cross Reference Chart

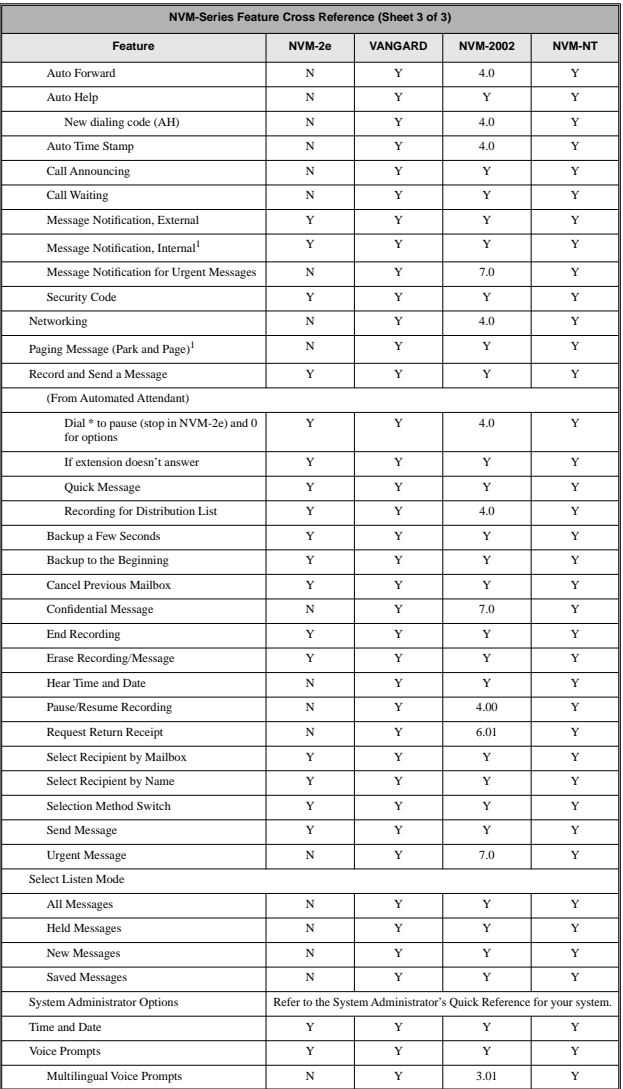

Fold this panel out for a handy NVM-*Series* Quick Reference Chart.

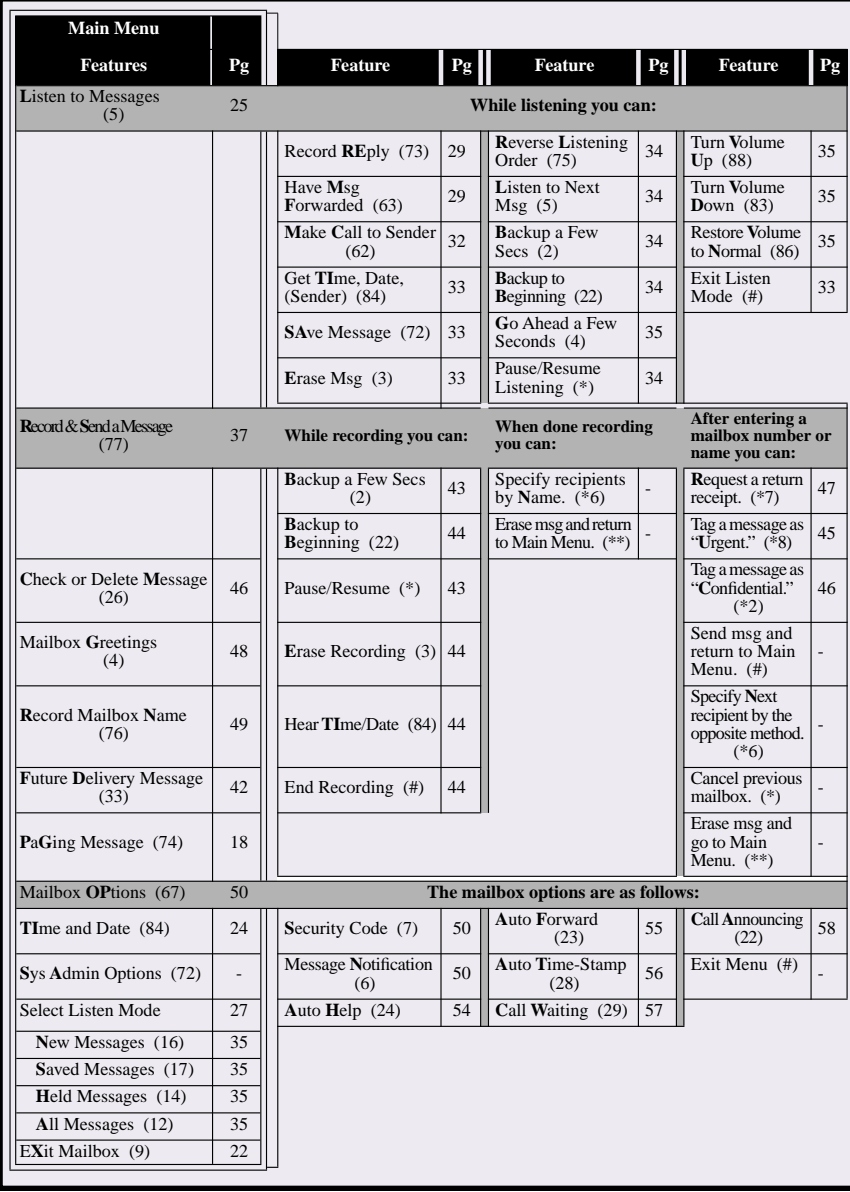

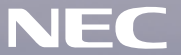

**NEC America Inc., Corporate Networks Group 4 Forest Parkway, Shelton, CT 06484 TEL: 203-926-5400 FAX: 203-929-0535 cng.nec.com**